# **BEDELL**

# 806E 测力/位移控制器

测力/位移显示,峰值检测/显示保持 定值 DO 输出, AO/数字变送

操作手册 V5.0

苏州比锝电子技术有限公司

### 前 言

衷心感谢您选用本公司产品!

本手册包含产品的安全提示、技术指标、操作界面、安装配线、功能操作等方面的内容。为了 使本产品长期保持最佳工作状态,请您在使用前认真阅读本操作手册,并妥善保存,以备随时查阅。

由于产品的技术更新、功能加强与品质提升,可能导致本操作手册与产品实物存在部分差异, 届时敬请谅解。

未经本公司授权,不得转载与复制本手册内容。

产品主要特点:

- 用途:测力/位移显示、峰值检测/显示保持、定值 DO 输出与模拟量 AO/数字变送。
- 4 种定值输出模式:上下限 DO 报警模式、增量 DO 输出模式、减量 DO 输出模式与区间 DO 输出模式。
- 整机 EMC 设计,抗干扰能力强,适用于工业环境。
- 32 位 ARM CPU,48MHz 主频,运算速度快。
- 5 位红色 LED 数码管,英文字符/数字显示。
- 菜单操作与快捷操作。
- 采用 24 位高精度高速∑-△A/D 转换模块,内部分辨率 1/1,000,000,最高采样频率 1280Hz。
- 采用独特的抗振滤波算法,以确保在振动较强时测量结果的稳定性与准确度,以及在数值 变化时的快速反应能力。
- 输入信号可选:mV,V,mA,分别连接"【mV】输出型传感器"、"【V】电压输出型变送 器"与"【mA】电流输出型变送器"。
- 具有上电置零、自动零位跟踪、手动/自动置零与零位校准功能。
- 具有加载校准、数字校准、分段修正与分段计算功能。
- 具有自动加密、按键加密、按键解密、数字设定、数字调校与接口测试功能。
- ◆ 1 路常开开关输入[DI]与 2 路继电器开关 (含常开与常闭触点) 输出[DO]。
- 1 路可定义的模拟量信号输出[AO:4~20mA / 0~20mA / 0~5V / 0~10V / …]。
- RS232 与 RS485 通信口外接上位机 IPC/PLC 与 LED 远程显示器。
- 采用多任务工作模式,在进行参数设定等操作时,不影响测试、报警输出与信号变送过程。

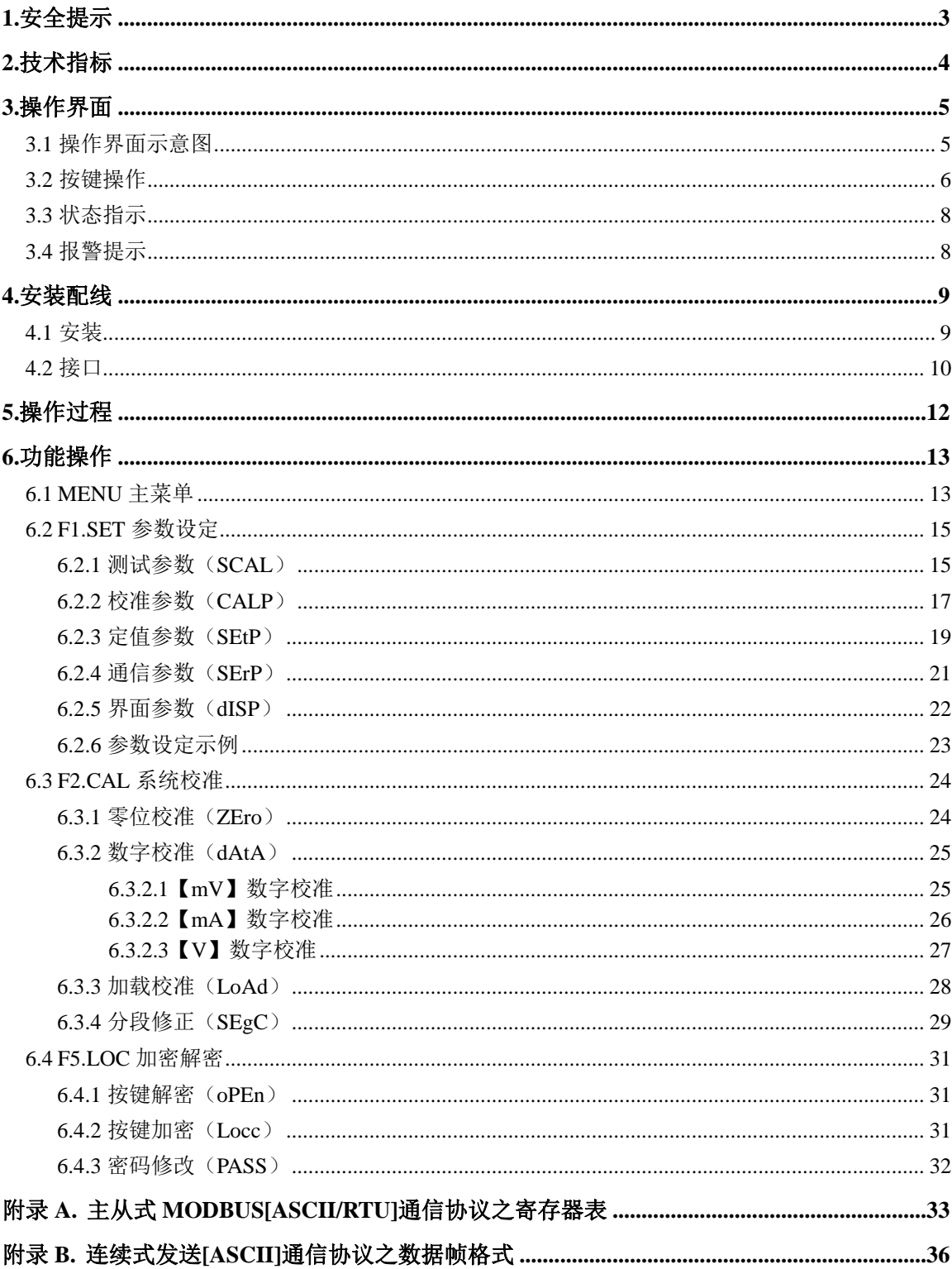

# $\Box$ 2

# 目录

<span id="page-3-0"></span>**1.**安全提示

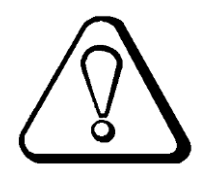

#### 使用环境

确保在符合本产品技术指标的环境下使用。 禁止在带电时打开机箱。

#### 控制器保护

为了防止电击事故造成人身伤害,并使控制器与强干扰源隔离,请务必将控制器外壳直接接地, 要求接地电阻小于 4Ω。

#### 测力保护

为了防止电击事故造成人身伤害,并使测力/位移传感器与强干扰源隔离,请务必将设备直接接 地,要求接地电阻小于 4Ω。

#### ● 电缆敷设

测试信号、模拟量信号与通信信号电缆应穿管敷设,禁止与动力线缆一同敷设。

#### ● 控制器供电

控制器工作电源应与驱动设备工作电源隔离。 上电前,请确保输入的电源电压正确。

#### ● 环境保护

整机报废时,请作为含铅类工业垃圾合法处理,以免污染环境。

#### 其它事项

应由具有相应专业知识、并能安全操作的人员负责本产品的安装配线与维护。 本操作手册未描述的安全事项,请遵照相应的安全操作规程与标准执行。

# <span id="page-4-0"></span>**2.**技术指标

- 口 执行标准
	- 中华人民共和国 GB/T 7724-2008《电子测试仪表》国家标准。
	- 中华人民共和国 JJG 649-2016《数字测试显示器》国家计量检定规程。
	- ◆ 准确度等级: 11.
	- 检定分度数:n=3000。
- 口 显示
	- 5 位红色 LED 数码管,英文字符/数字显示。
	- 数值显示范围:-9,999~+99,999。
	- 最大量程:可设定 1~99,999。
	- 显示分度:可选 1,2,5,10,20,50,100,200,500。
	- 显示分辨率:1/50,000。
	- 小数点位置:可选 0,0.0,0.00,0.000,0.0000。
	- 显示刷新时间:可设定 0.01~1.00s。
- 按键
	- 4 个按键用于菜单操作与快捷操作。
- 信号接口
	- 激励电压/最大电流 1:DC5V/120mA,可连接 8 个 350Ω 的测试传感器。
	- 激励电压/最大电流 2:DC12V/100mA,连接测试变送器。
	- ◆ 输入信号可选: mV, V, mA, 分别连接 "【mV】输出型传感器"、"【V】电压输出型变送器" 与"【mA】电流输出型变送器"。
	- 【mV】信号输入范围:0~19.5mV[传感器输出灵敏度:1.0~3.5mV/V]。
	- 【V】信号输入范围:0~2.5V,0~5V,0~10V。
	- 【mA】信号输入范围:0~20mA。
	- 24 位∑-△ADC,内部分辨率 1/1,000,000。
	- 采样频率可设定:1280Hz,640Hz,40Hz,10Hz。
	- 独特的抗振滤波算法,精准测量,稳定显示,快速响应。
	- 零位漂移:±0.1μV/℃ RTI(折合到输入端)。
	- 增益漂移:±5ppm/℃。
	- 非线性度:0.005%FS。
- 口 开关量/模拟量信号接口

**4**

- ◆ 1 路常开开关输入[DI]。
- 2 路继电器 DO 开关(含常开与常闭触点)输出[DO]。
- 继电器开关触点容量:AC250V/DC24V,1A。
- 1 路可定义的模拟量信号输出[AO:4~20mA / 0~20mA / 0~5V / 0~10V / …],非线性度: 0.05%FS。
- 数字通信接口
	- $\triangle$  COM1: RS232.
	- $\div$  COM2: RS485。
	- 可连接:上位机 IPC/PLC 与 LED 远程显示器。
- 工作指标
	- 工作电压 1:DC24V±20%。
	- ◆ 工作电压 2: AC85~264V, 50/60Hz。
	- 最大功耗:5W。
	- ◆ 外形尺寸: 107×60×100mm (宽×高×深)。
	- 盘面开孔尺寸:94×47mm(宽×高)。
	- 工作温度:-25℃~+45℃。
	- 储存温度:-30℃~+60℃。
	- 相对湿度:不大于 85%RH。
	- 前面板防护等级:IP65。
	- 重量:约 0.3kg。

# <span id="page-5-0"></span>**3.**操作界面

#### <span id="page-5-1"></span>**3.1** 操作界面示意图

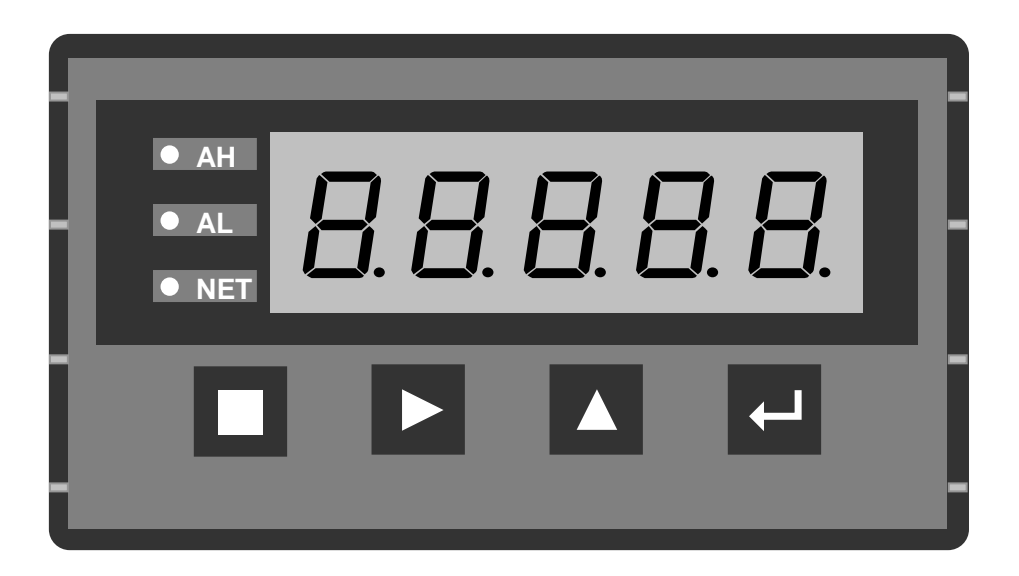

# <span id="page-6-0"></span>**3.2** 按键操作

在一分钟内无按键操作时,自动返回主显示界面("F2 系统校准"与"F6 出厂调校"过程除外)。

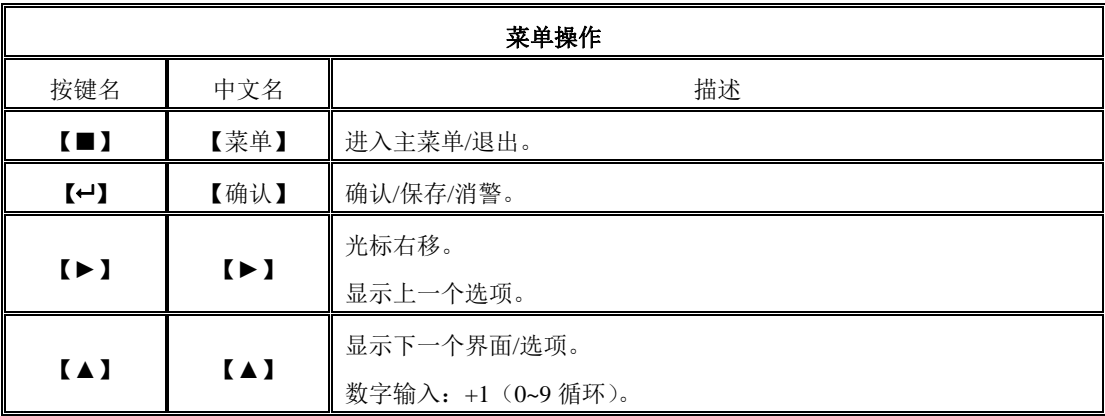

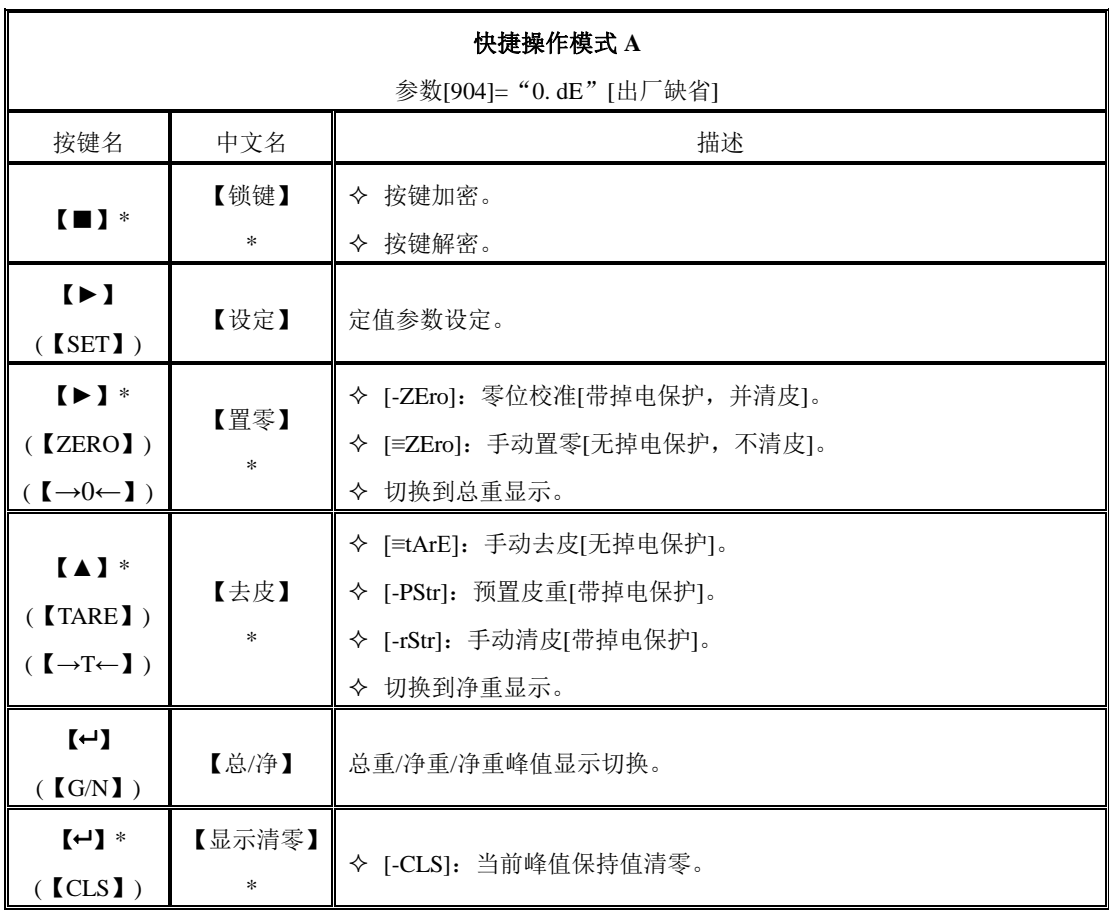

\*:保持按键约 2 秒钟。

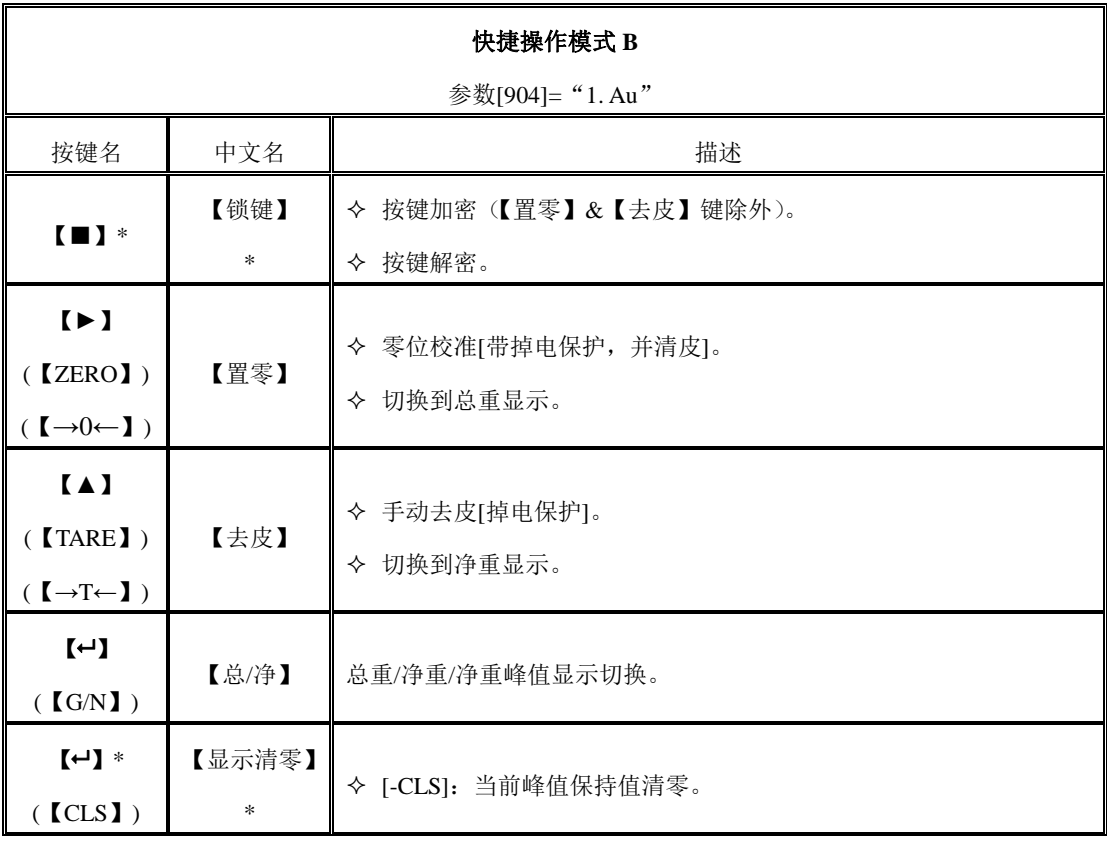

\*:保持按键约 2 秒钟。

# <span id="page-8-0"></span>**3.3** 状态指示

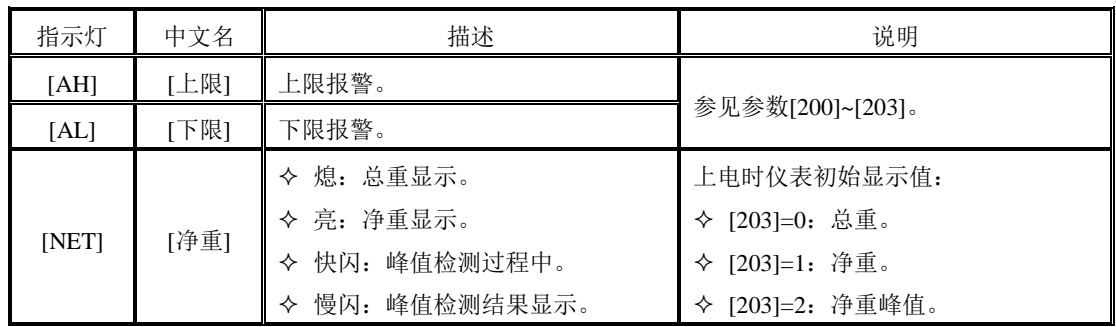

# <span id="page-8-1"></span>**3.4** 报警提示

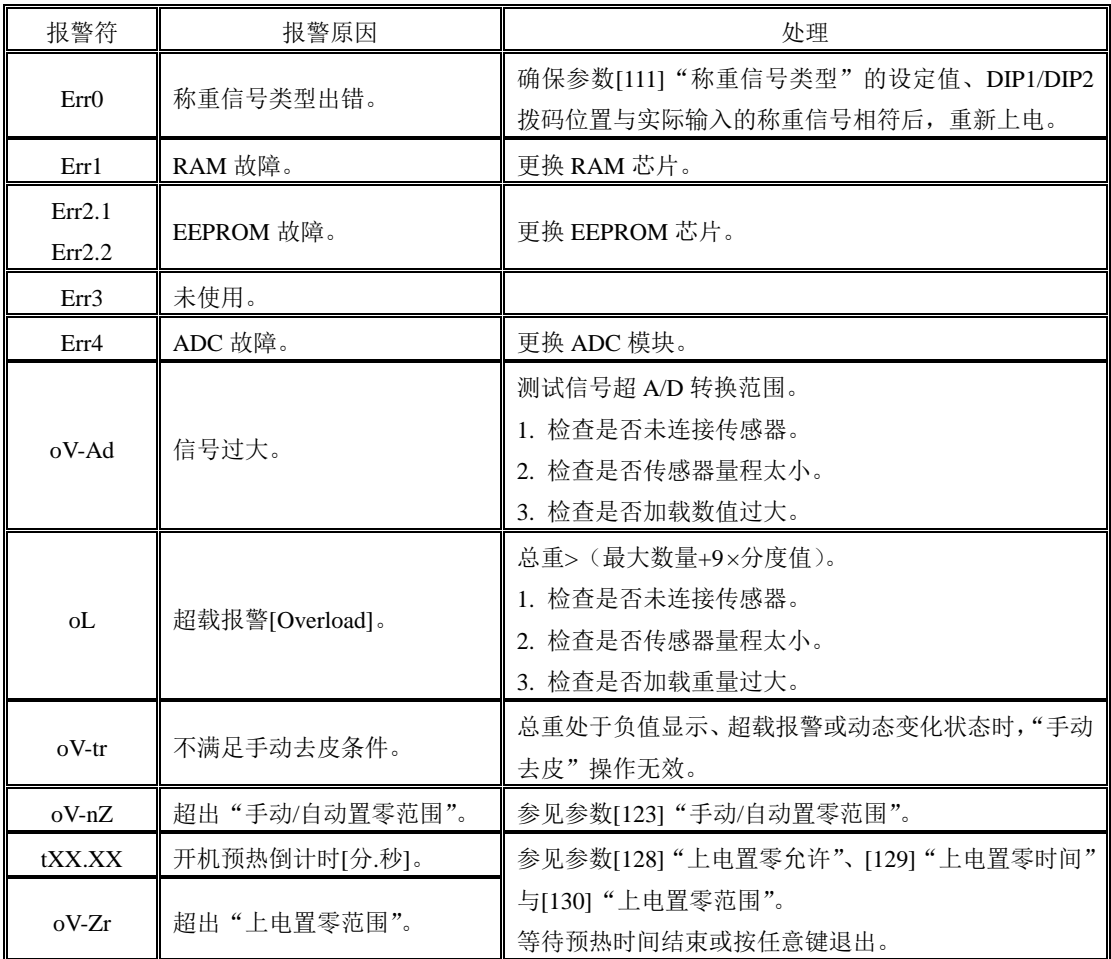

# <span id="page-9-0"></span>**4.**安装配线

# <span id="page-9-1"></span>**4.1** 安装

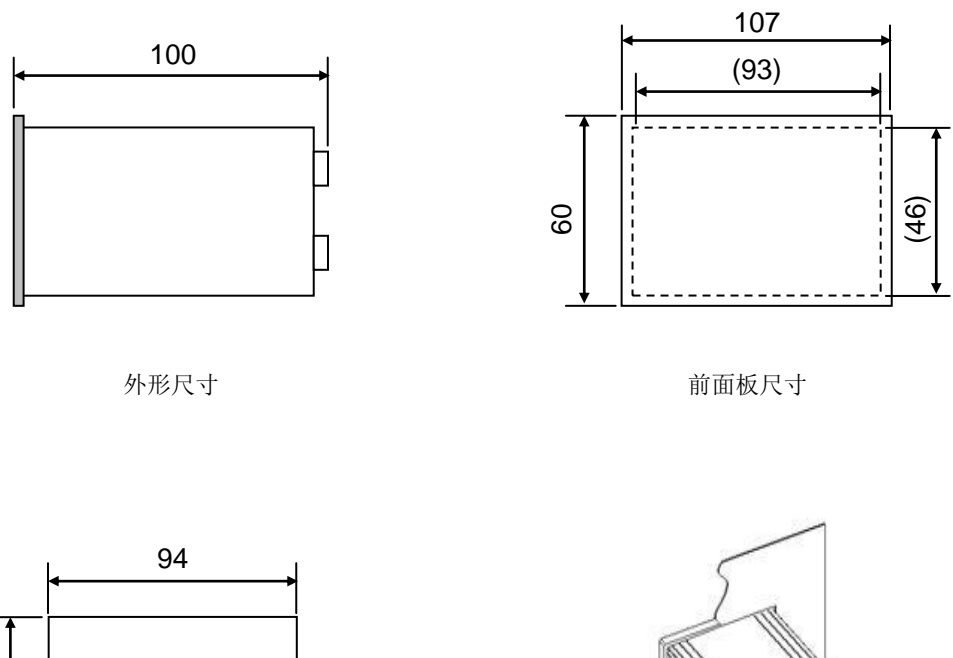

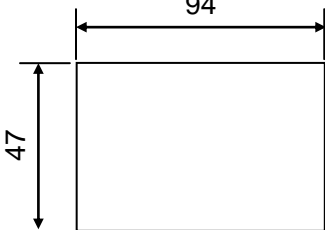

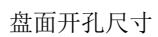

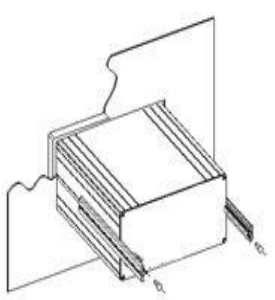

安装方式

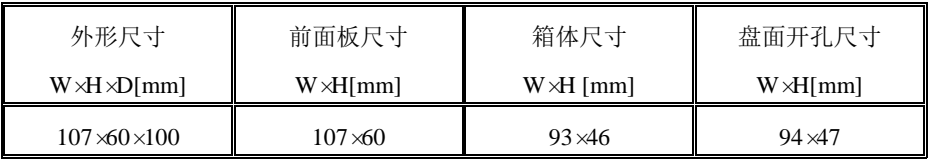

<span id="page-10-0"></span>**4.2** 接口

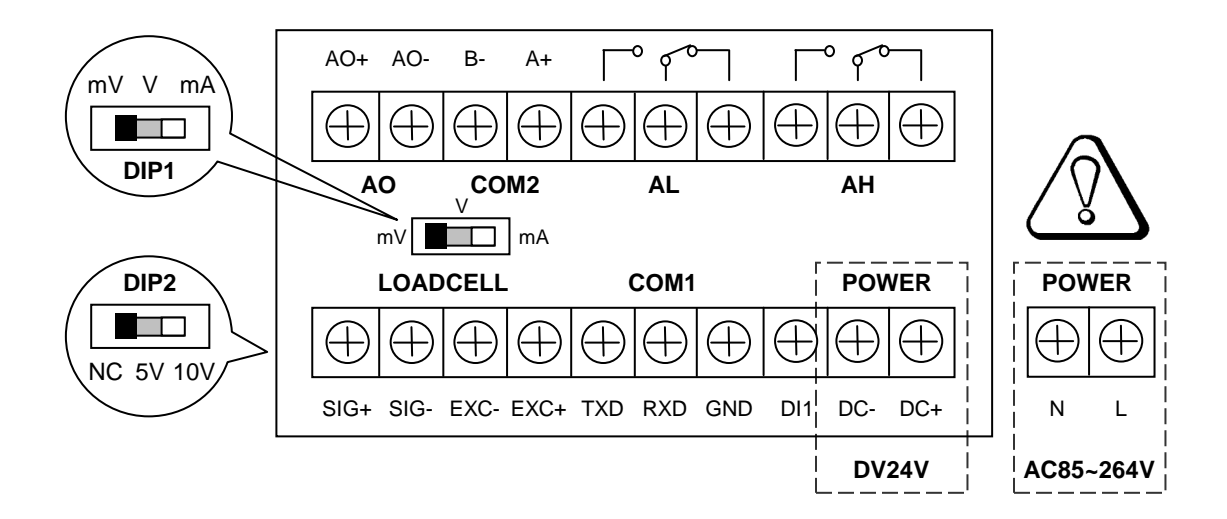

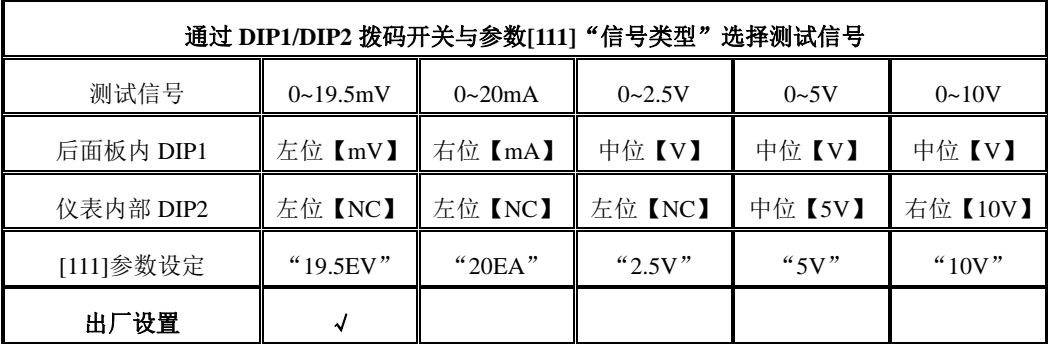

参数**[111]**"测试信号类型"的设定值、**DIP1/DIP2** 拨码位置必须与实际输入的测试信号相符。

对【**V**】**/**【**mA**】测试信号,"**SIG-**"端子必须与"**EXC-**"端子短接;否则,将导致采样信号不稳。

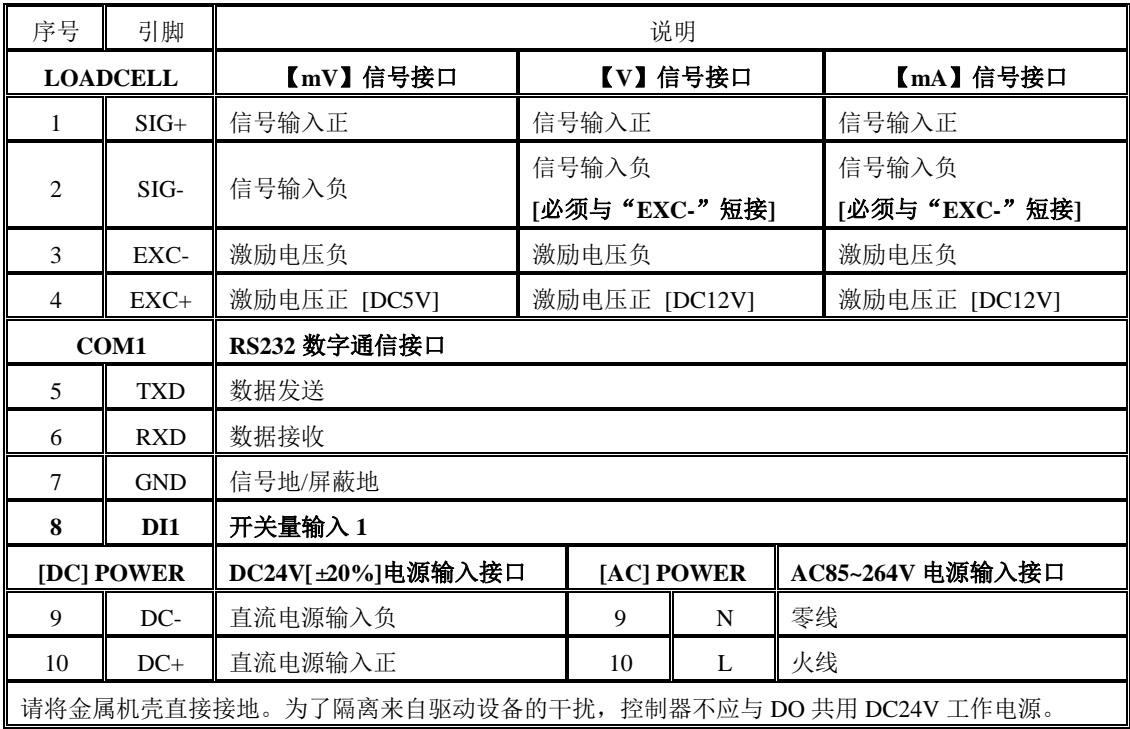

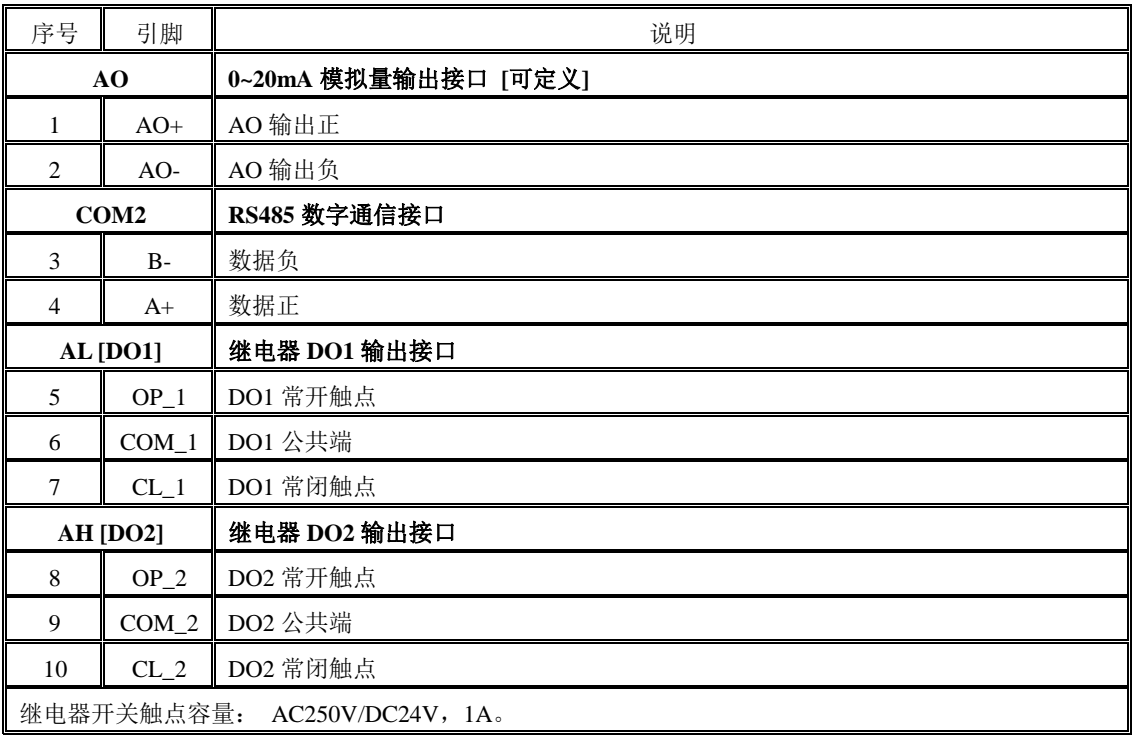

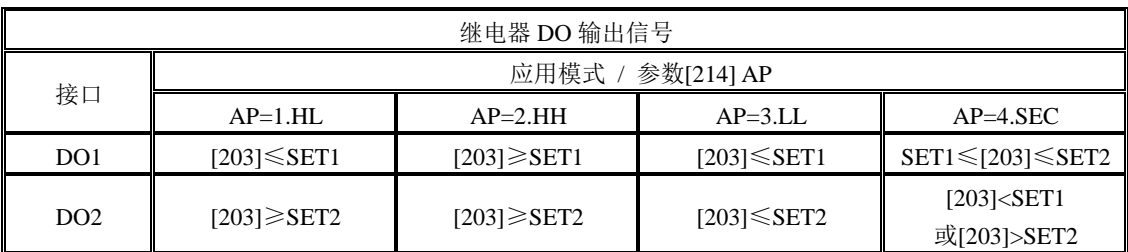

说明: 参数[203] "数值设定点比较数据"可定义为"0: 总重"/ "1: 净重"/ "2: 净重峰值"。

# <span id="page-12-0"></span>**5.**操作过程

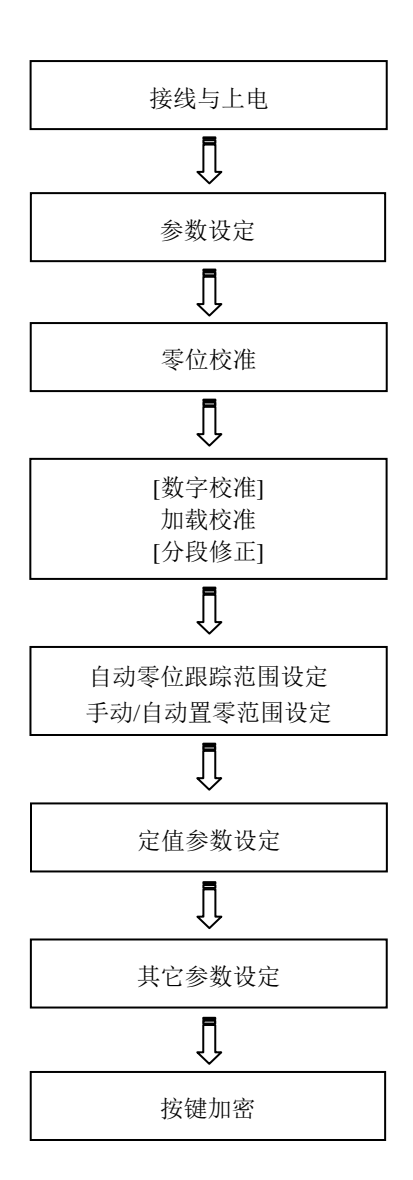

# <span id="page-13-0"></span>**6.**功能操作

# <span id="page-13-1"></span>**6.1 MENU** 主菜单

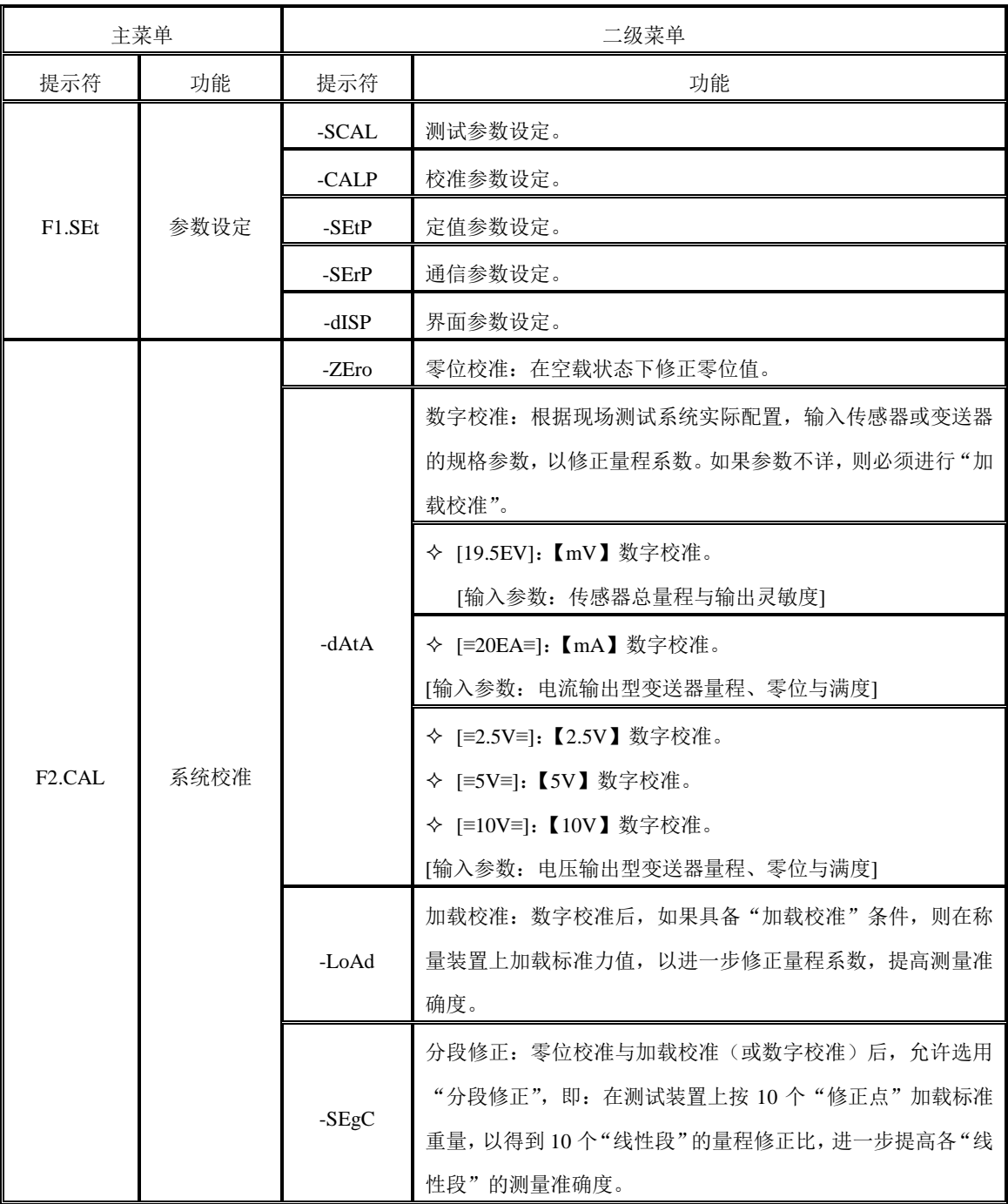

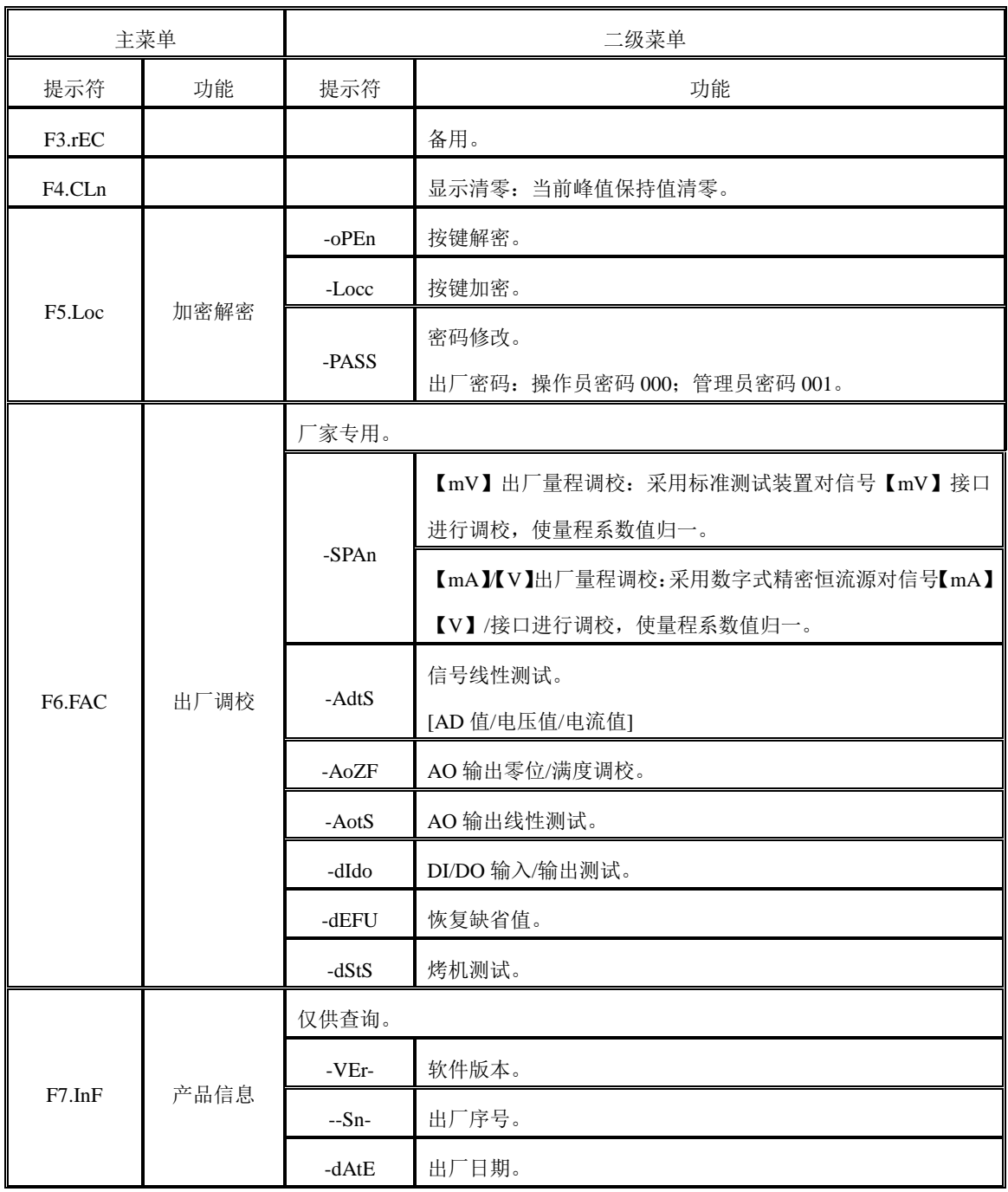

## <span id="page-15-0"></span>**6.2 F1.SET** 参数设定

#### <span id="page-15-1"></span>**6.2.1** 测试参数(**SCAL**)

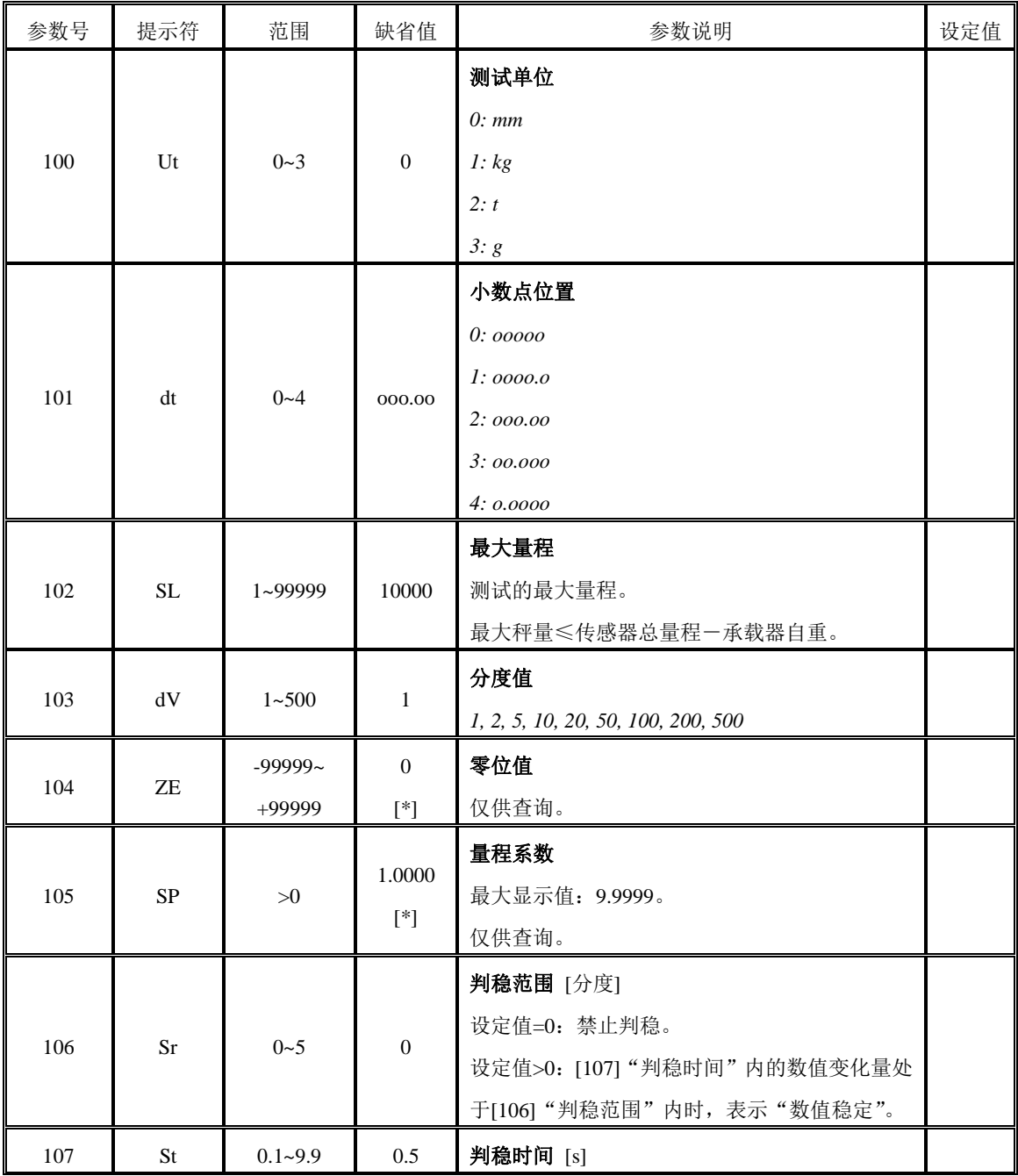

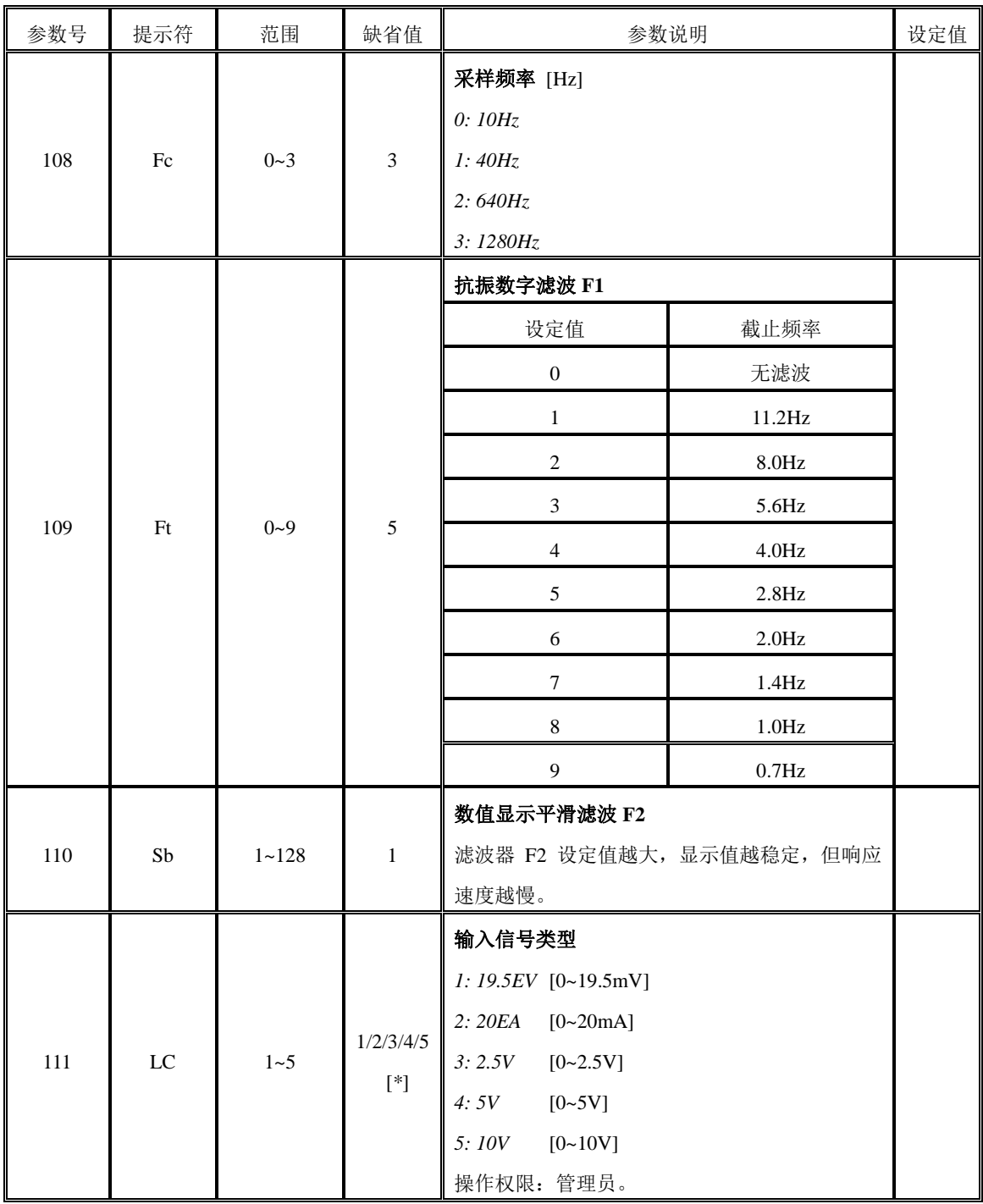

## <span id="page-17-0"></span>**6.2.2** 校准参数(**CALP**)

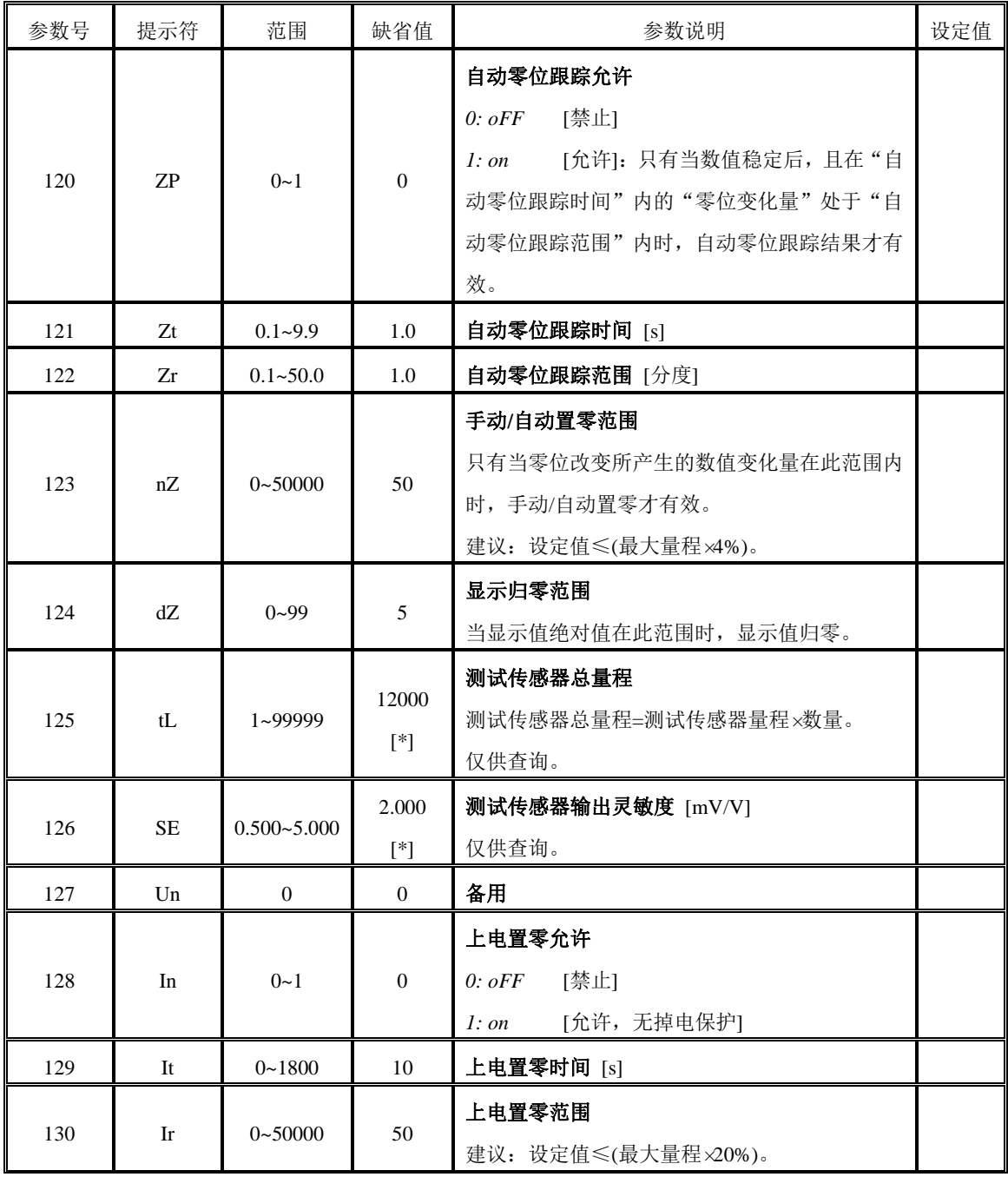

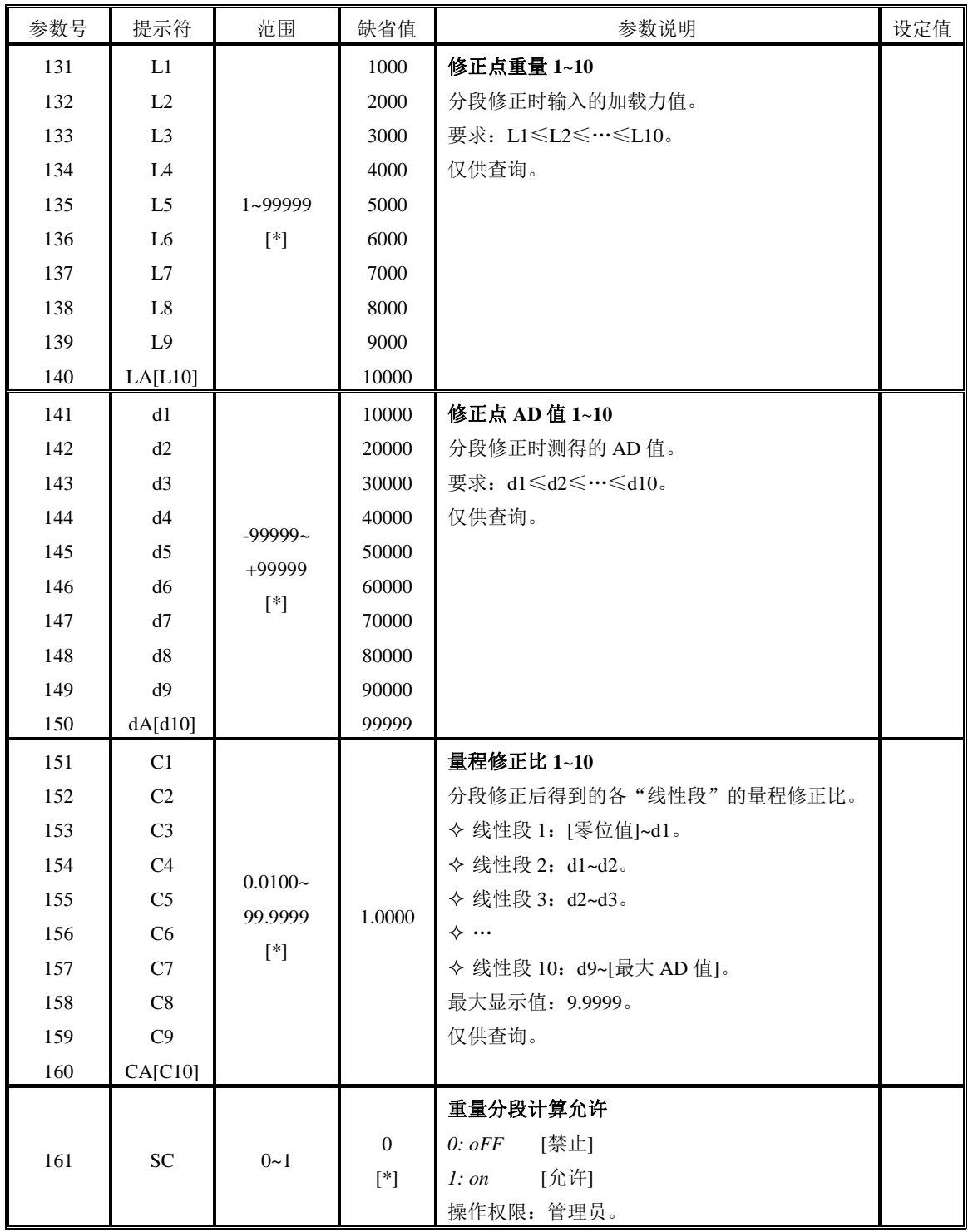

## <span id="page-19-0"></span>**6.2.3** 定值参数(**SEtP**)

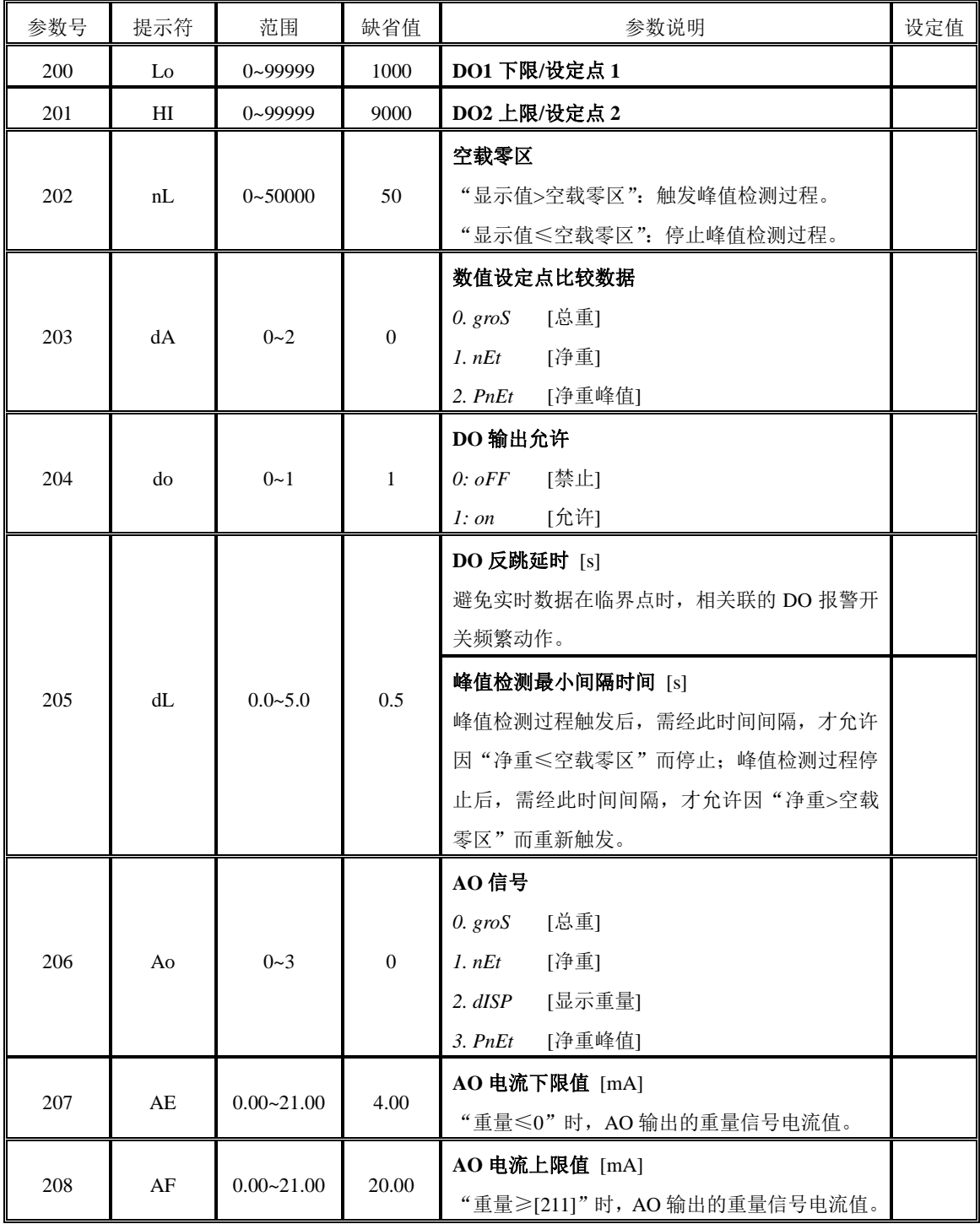

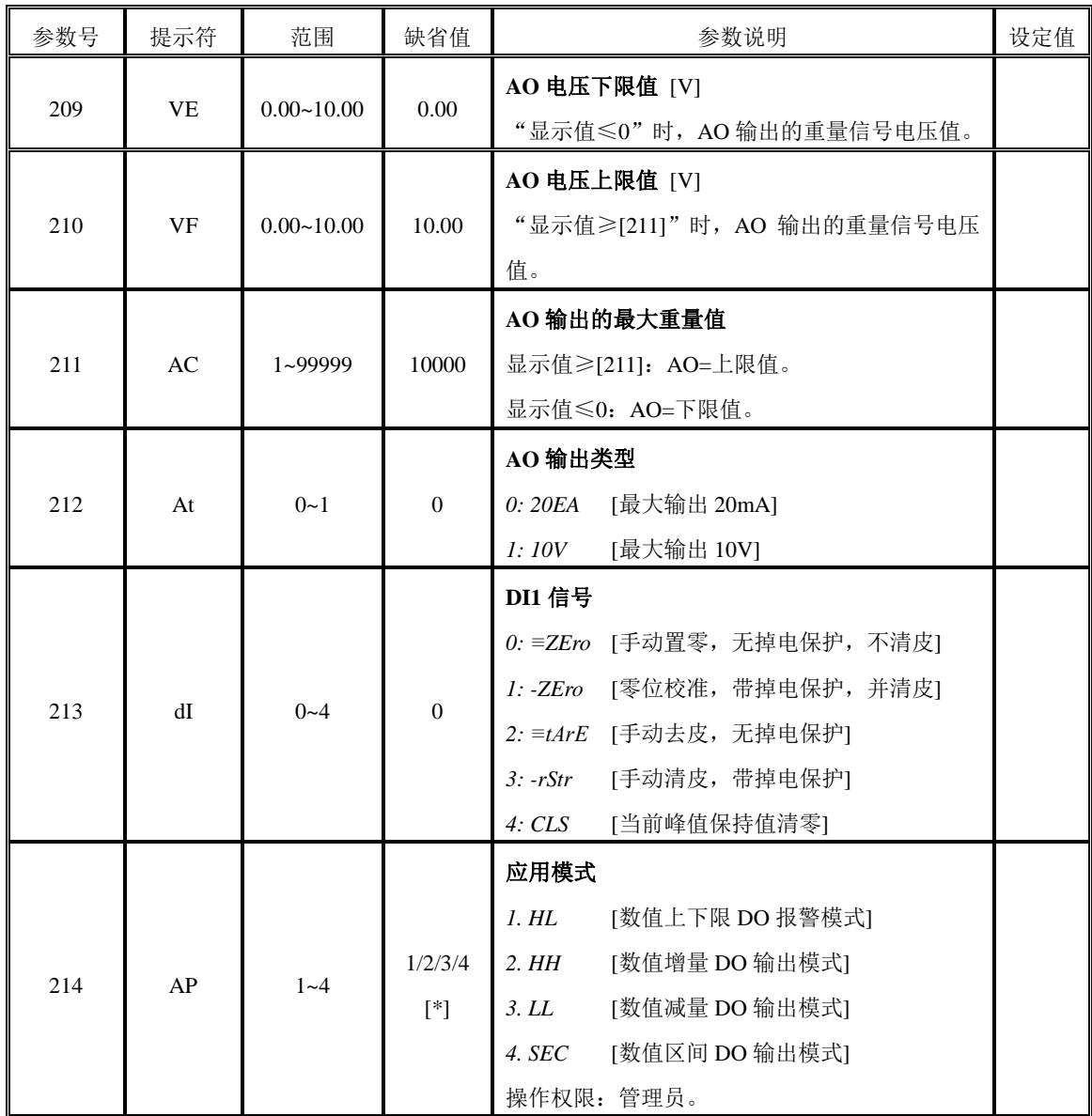

## <span id="page-21-0"></span>**6.2.4** 通信参数(**SErP**)

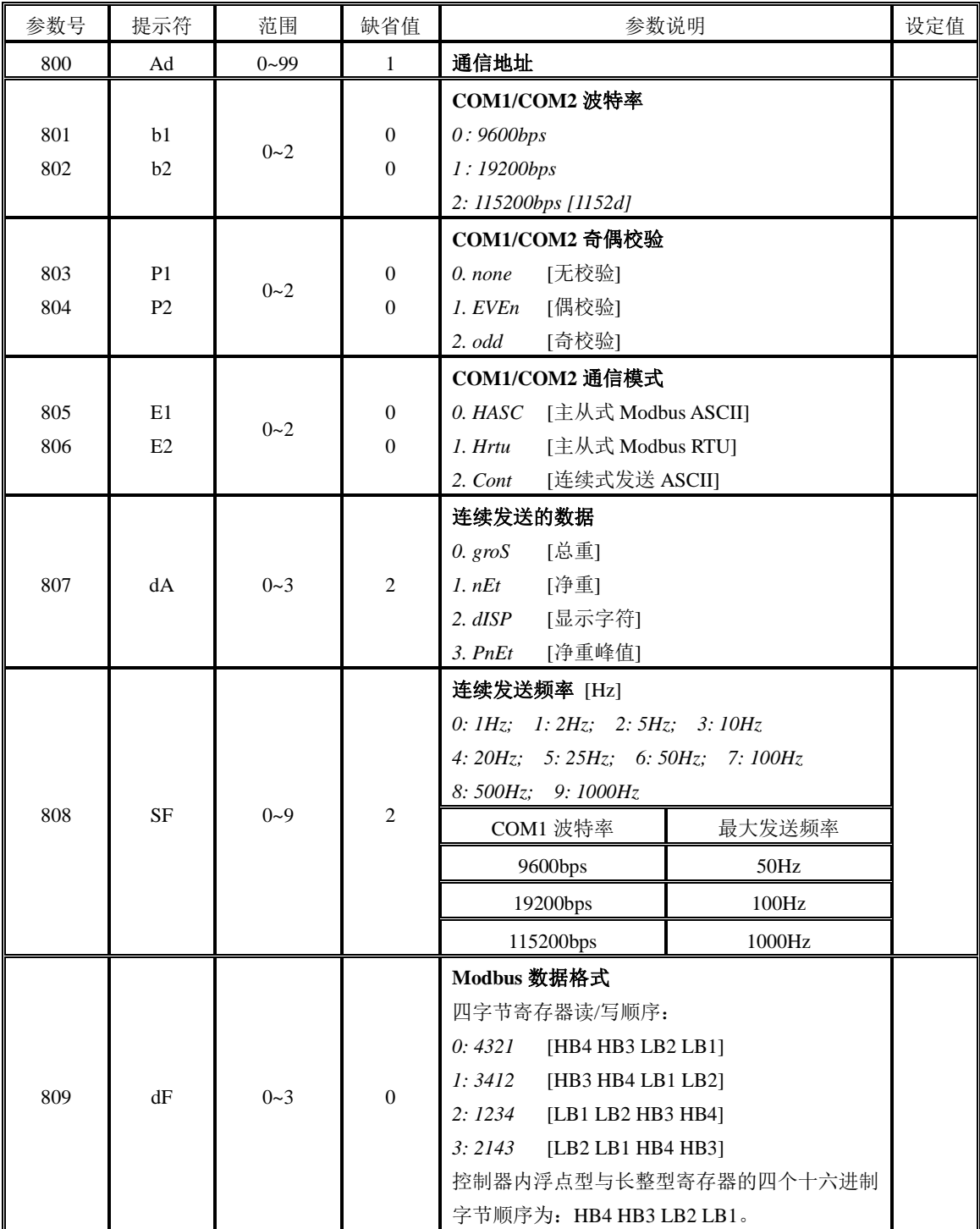

## <span id="page-22-0"></span>**6.2.5** 界面参数(**dISP**)

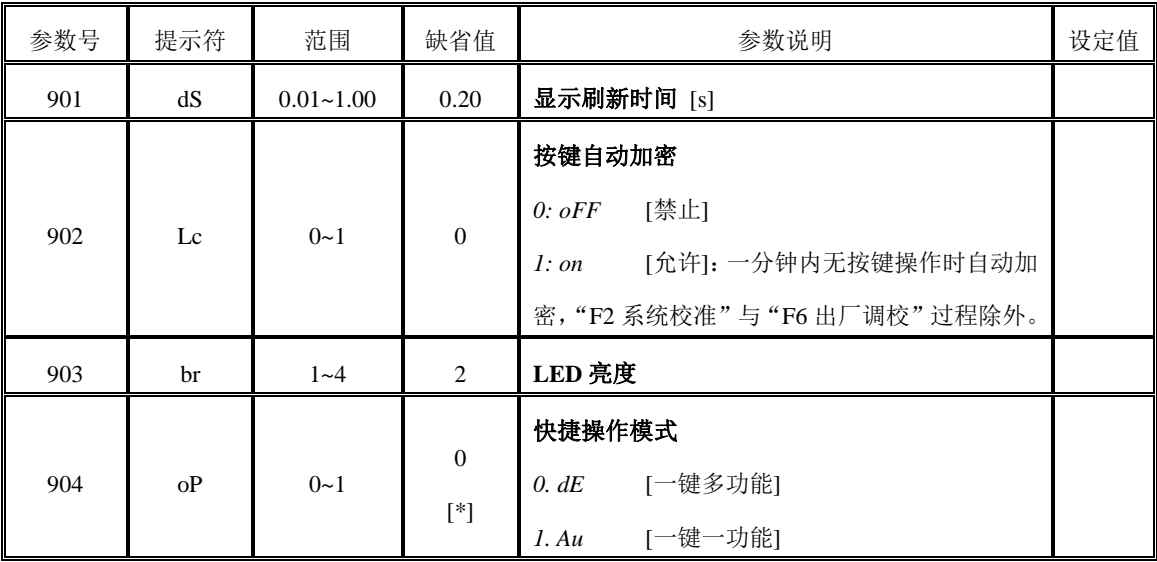

#### <span id="page-23-0"></span>**6.2.6** 参数设定示例

如:修改"[102]最大量程"参数。

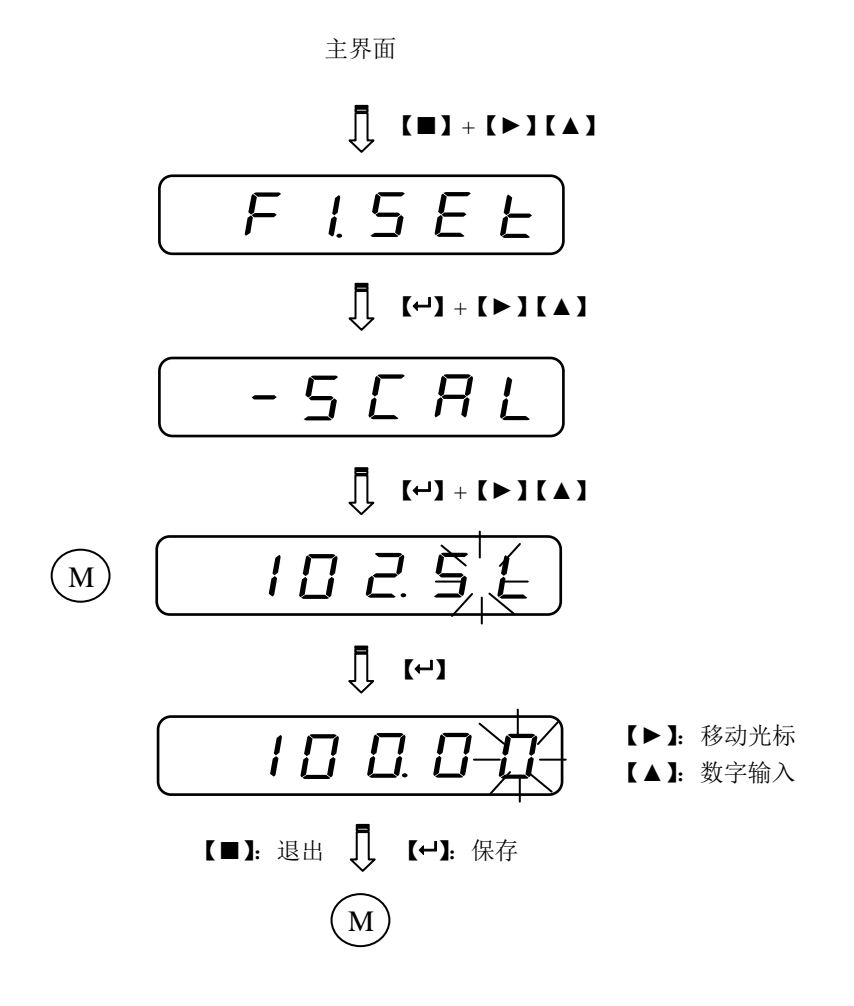

**23**

#### <span id="page-24-0"></span>**6.3 F2.CAL** 系统校准

系统校准后,皮重值将自动归零。

### <span id="page-24-1"></span>**6.3.1** 零位校准(**ZEro**)

在测试装置处于空载状态下进行零位校准,并保存新零位值。

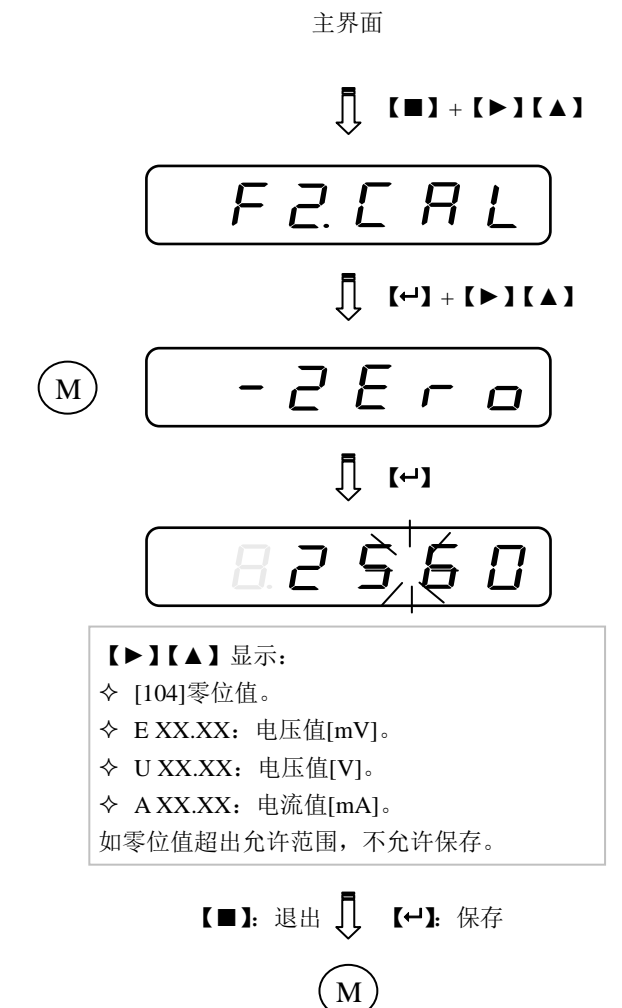

# **24**

#### <span id="page-25-0"></span>**6.3.2** 数字校准(**dAtA**)

#### <span id="page-25-1"></span>**6.3.2.1**【**mV**】数字校准

根据现场测试系统实际配置,输入传感器的规格参数,以修正量程系数。如果参数不详,则必 须进行"加载校准"。

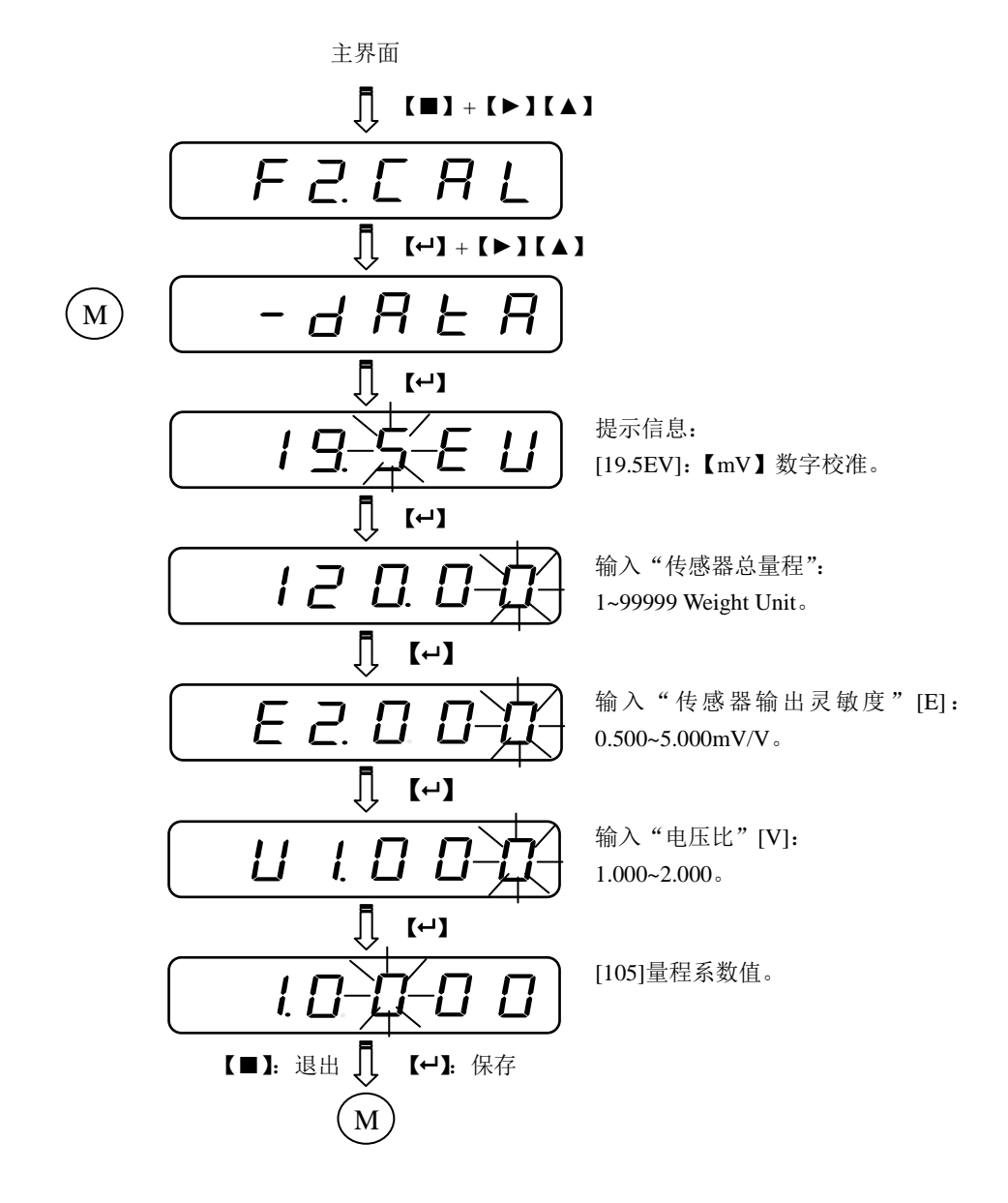

说明:

- 传感器总量程=传感器量程×数量。
- 电压比=控制器输出端的激励电压/传感器端的激励电压。
- 控制器输出端的激励电压额定输出 DC5V,但应以实际测定值为准。

#### <span id="page-26-0"></span>**6.3.2.2**【**mA**】数字校准

根据现场测试系统实际配置,输入电流输出型变送器的规格参数,以修正量程系数。如果参数 不详,则必须进行"加载校准"。

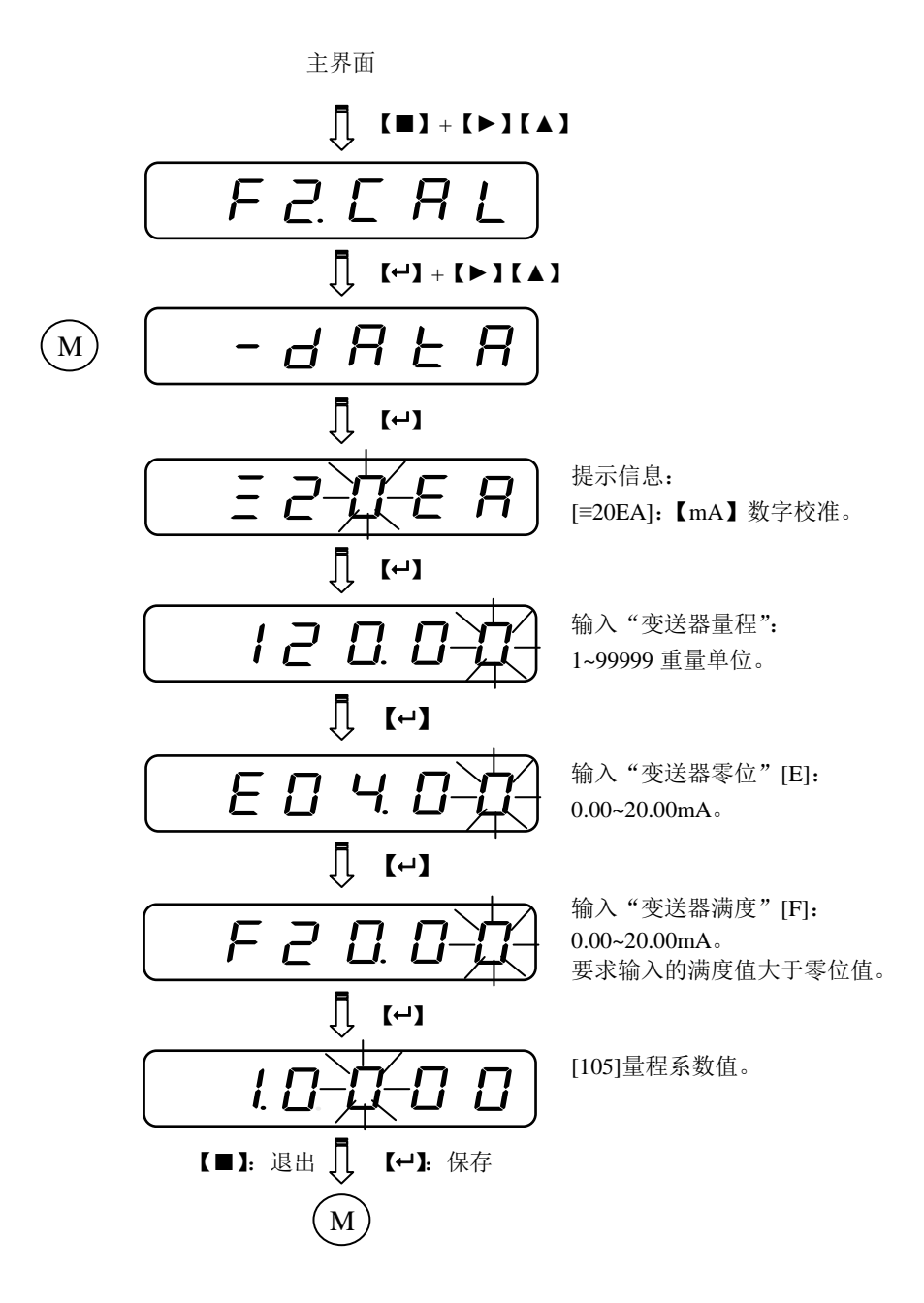

#### <span id="page-27-0"></span>**6.3.2.3**【**V**】数字校准

根据现场测试系统实际配置,输入电压输出型变送器的规格参数,以修正量程系数。如果参数 不详,则必须进行"加载校准"。

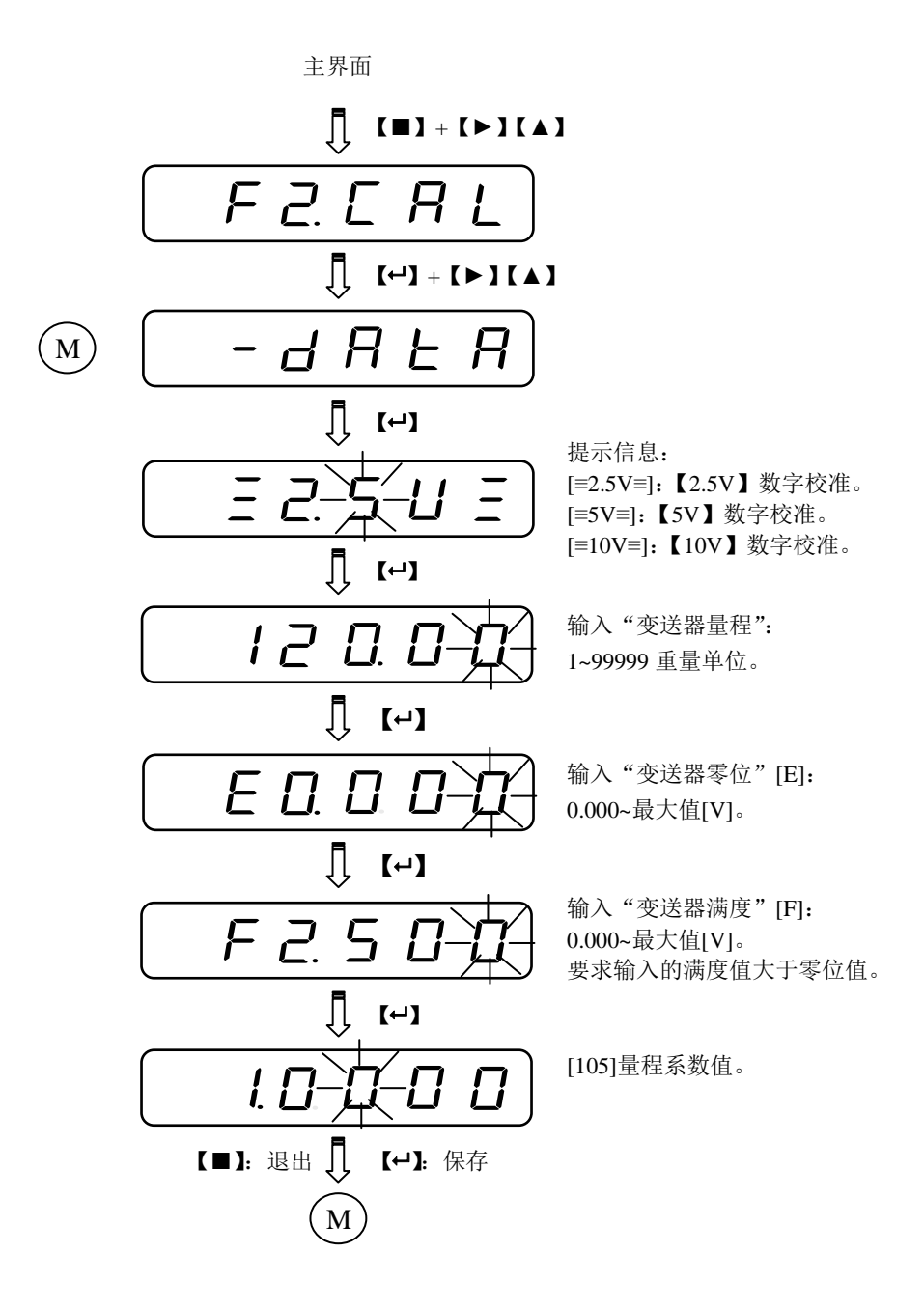

### <span id="page-28-0"></span>**6.3.3** 加载校准(**LoAd**)

数字校准后,如果具备"加载校准"条件,则在称量装置上加载标准数值,以进一步修正量程 系数,提高测试准确度。加载数值应大于最大量程的 50%。

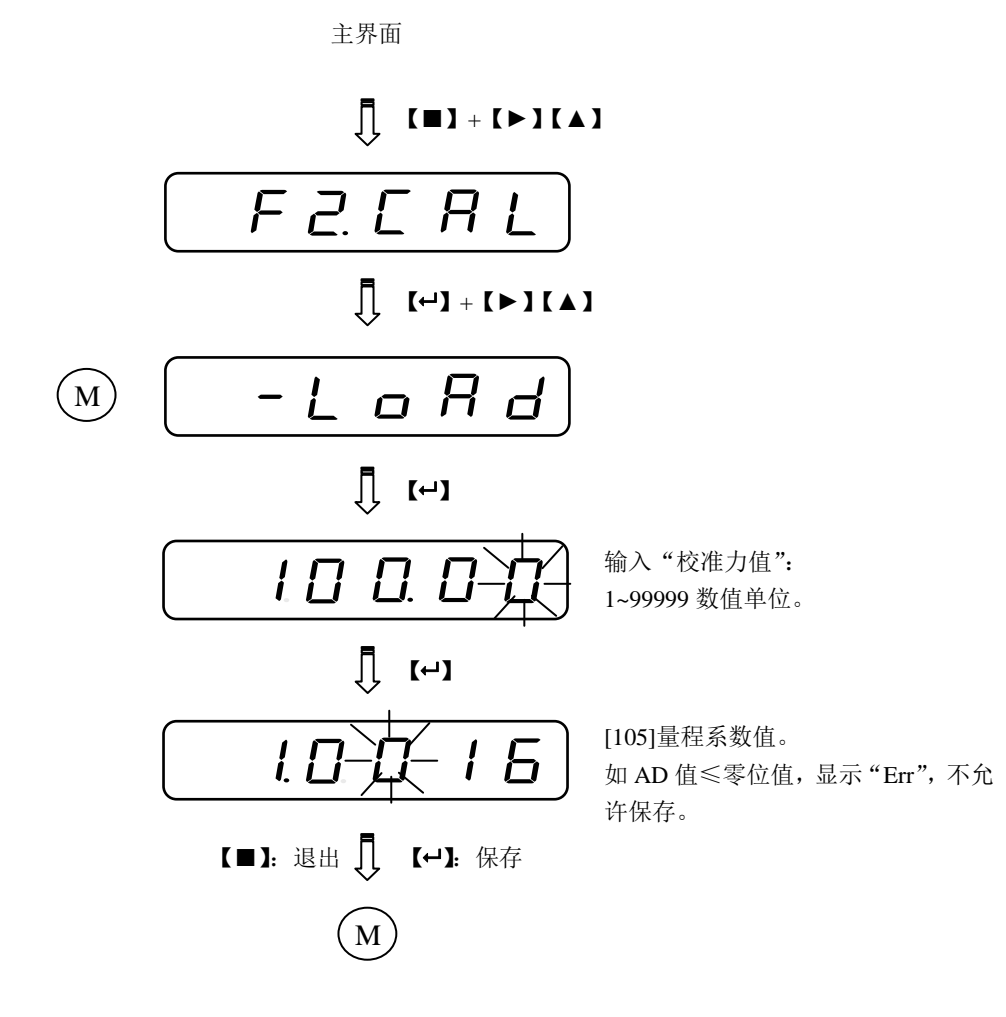

**28**

#### <span id="page-29-0"></span>**6.3.4** 分段修正(**SEgC**)

分段修正:零位校准与加载校准(或数字校准)后,允许选用"分段修正",即:在测试装置上 按 10 个"修正点"加载标准力值,以得到 10 个"线性段"的量程修正比,进一步提高各"线性段" 的测试准确度。

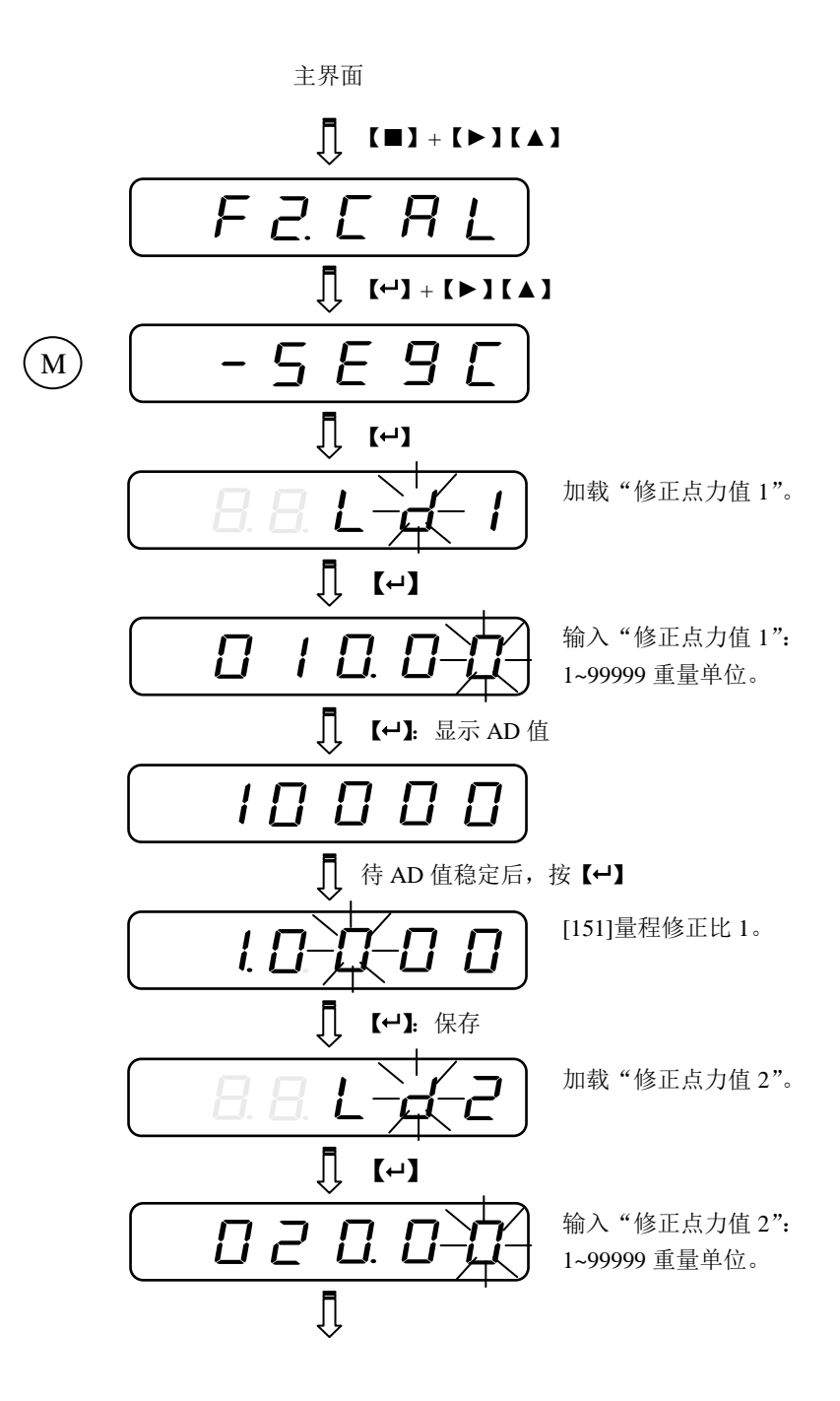

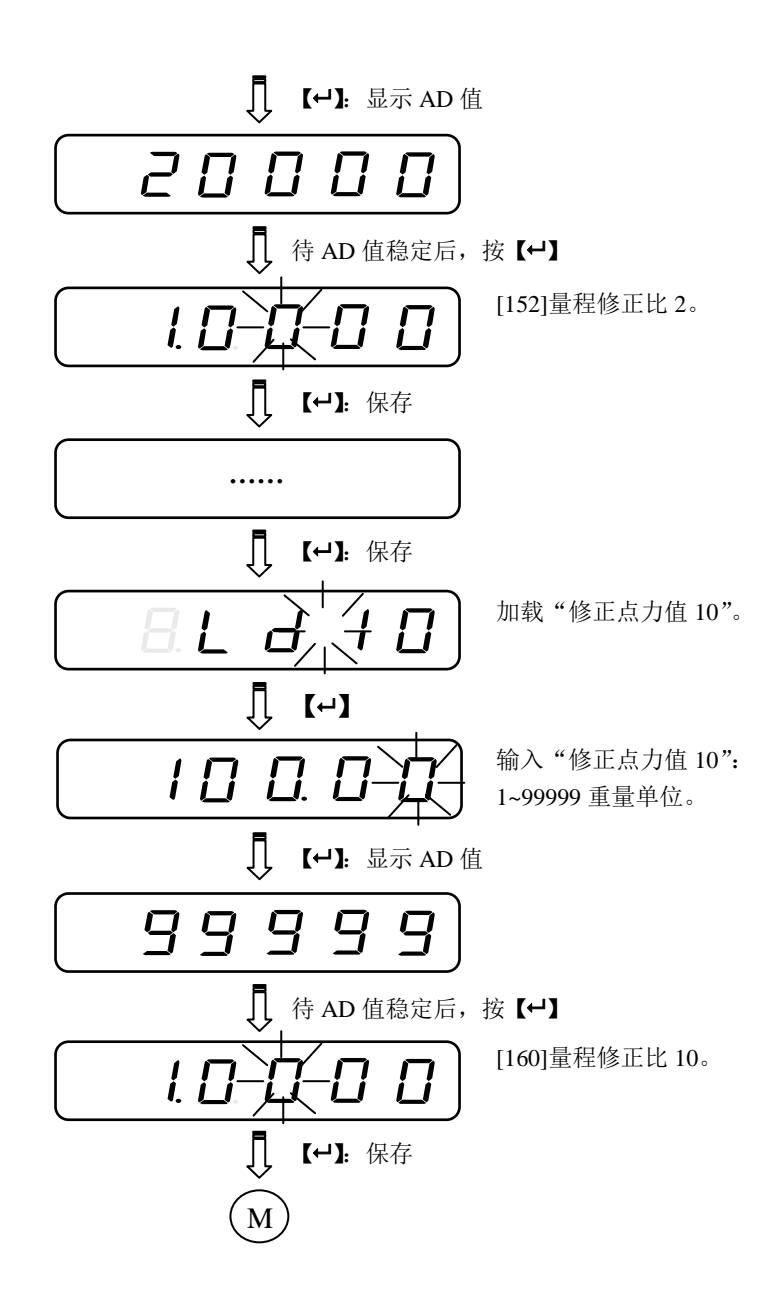

说明:

允许按【■】键提前结束"分段修正"过程。

线性段数=实际完成的修正点数。

参数[161]用于打开/关闭"测试分段计算功能"。

### <span id="page-31-0"></span>**6.4 F5.LOC** 加密解密

<span id="page-31-1"></span>**6.4.1** 按键解密(**oPEn**)

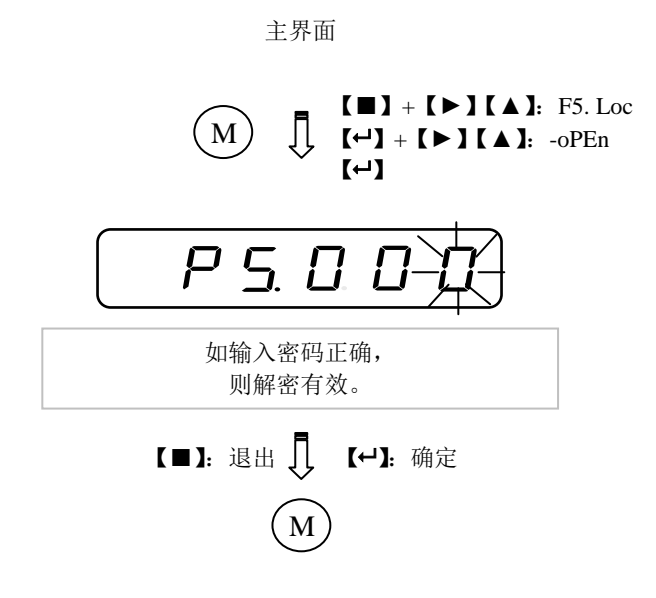

<span id="page-31-2"></span>**6.4.2** 按键加密(**Locc**)

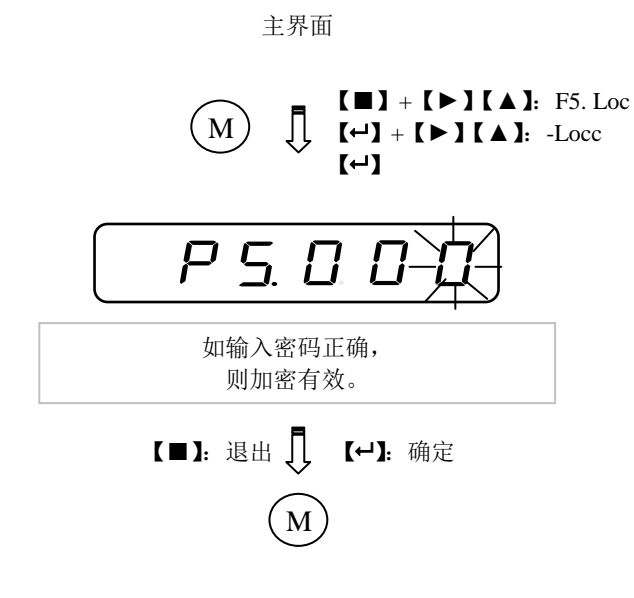

**31**

<span id="page-32-0"></span>主界面  $[\blacksquare] + [\blacktriangleright] [\blacktriangle]$ : F5. Loc  $\begin{bmatrix} \rule{0pt}{14pt} \rule{0pt}{14pt} \rule{0$ M  $[\leftarrow]$  +  $[\triangleright] [\triangle]$  . -PASS  $\left[\begin{matrix} \leftarrow \end{matrix}\right]$  $P D D$ 输入原密码。 【 【←】 如输入的是操作员密码,将跳过此操 作界面;如输入的是管理员密码,可 5L. 通过【▶】【▲】选择修改"管理员 密码[AP]"或"操作员密码[oP]"。 $\overline{\mathbb{Q}}$  [+] 输入新密码。  $\boldsymbol{\varphi}$  $l\,\,\Pi$ 请记住新密码。 【■】:退出 【 】:保存 M

# <span id="page-33-0"></span>附录 **A.** 主从式 **MODBUS[ASCII/RTU]**通信协议之寄存器表

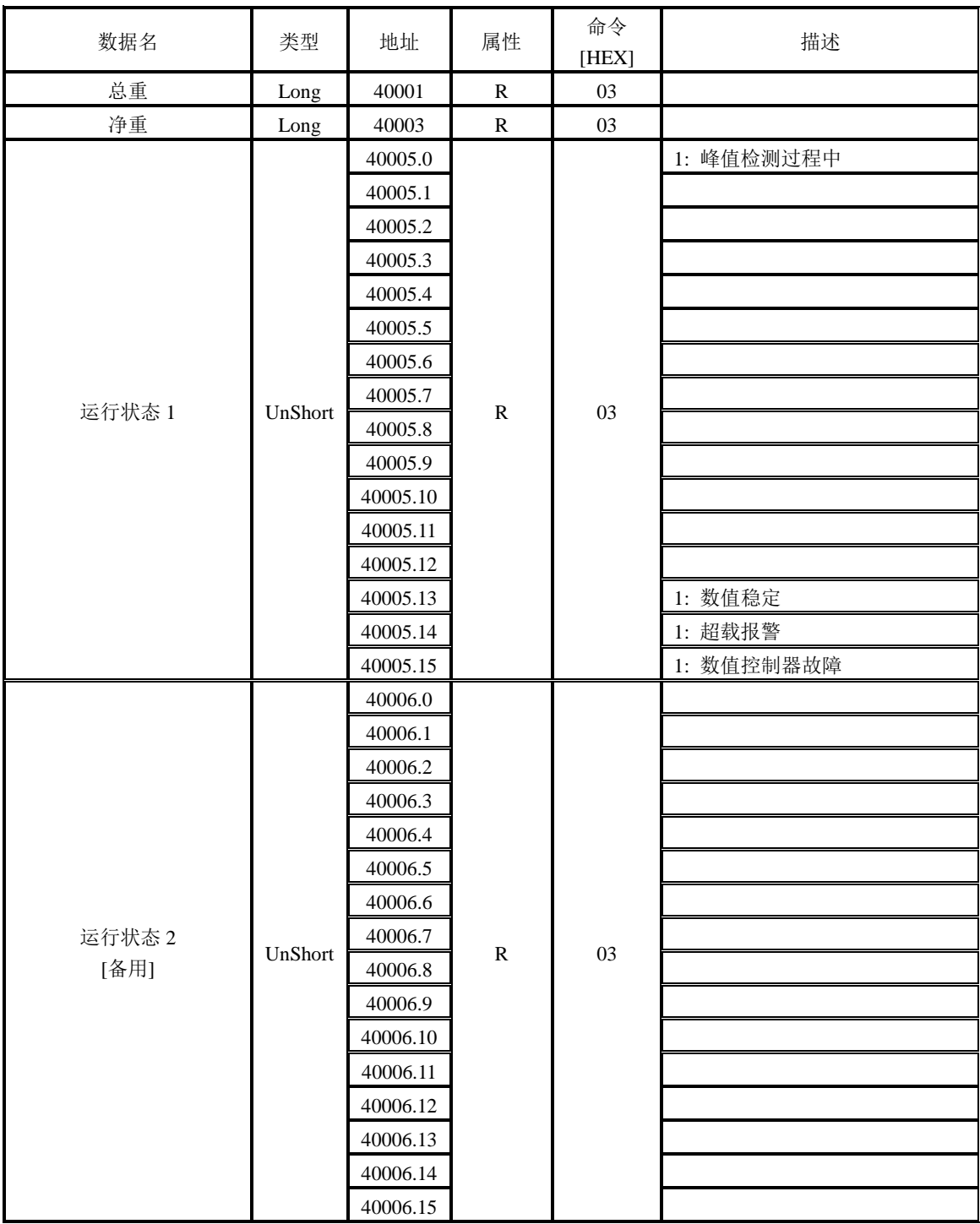

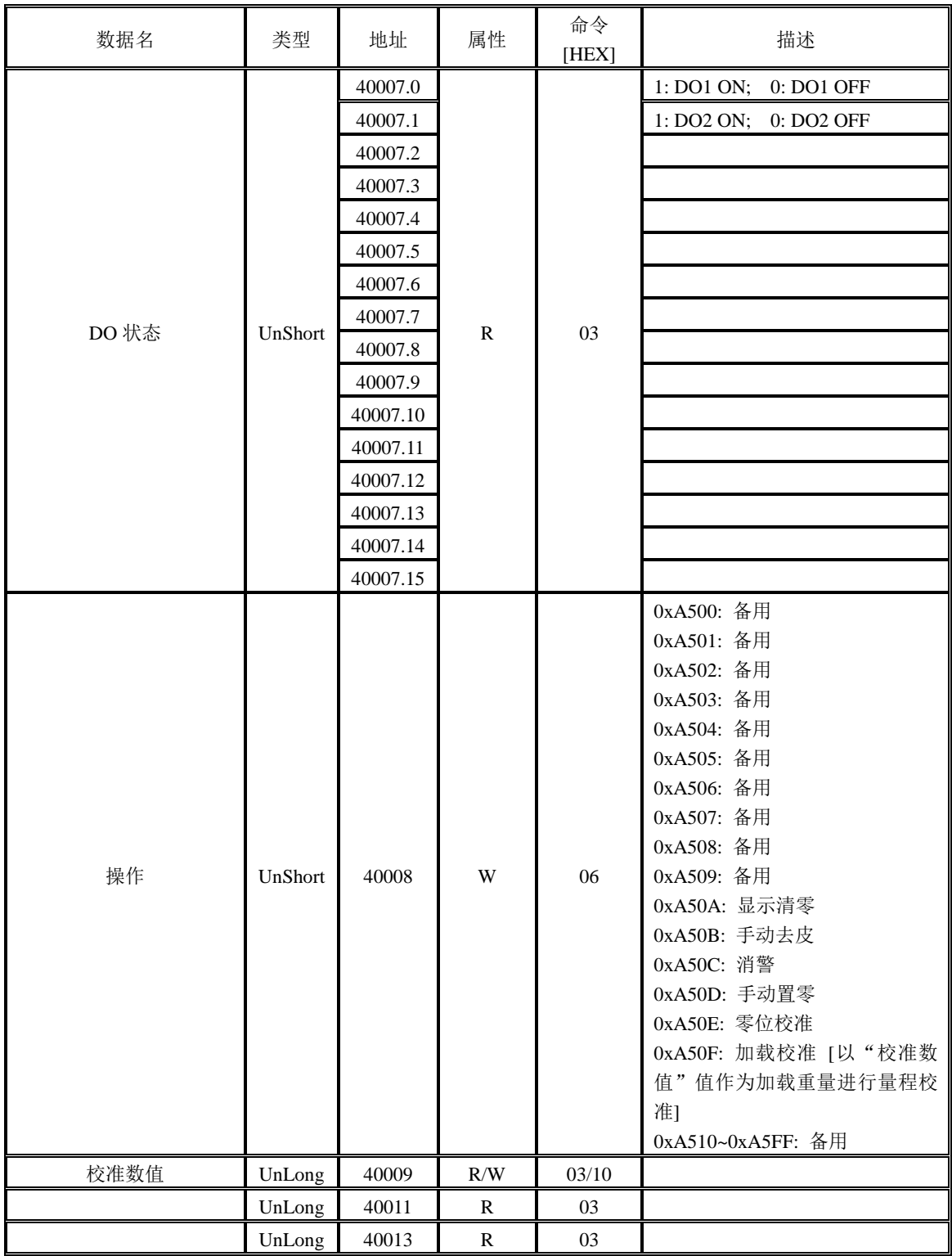

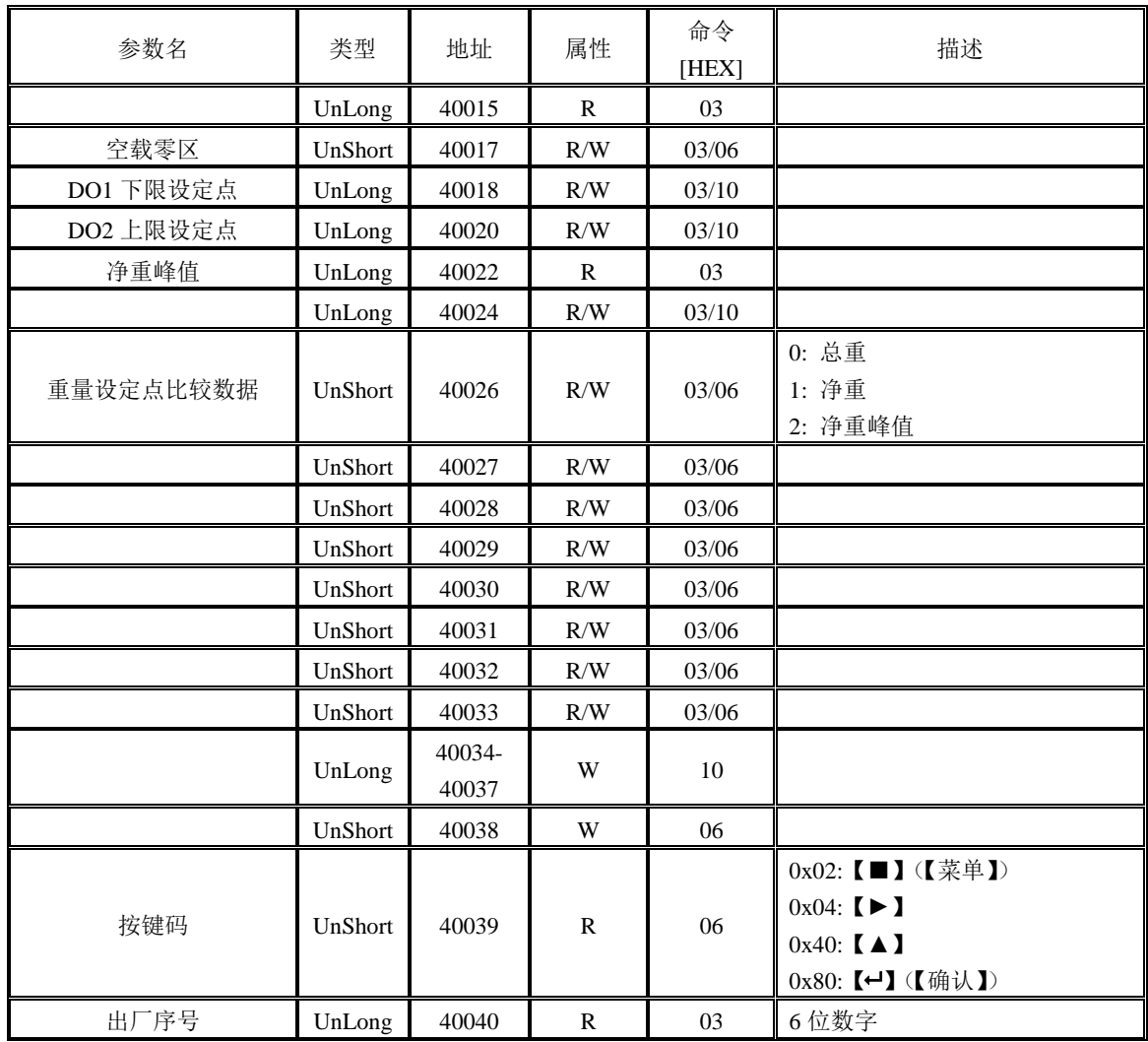

UnShort: Unsigned Short Int; UnLong: Unsigned Long Int; Long: Signed Long Int.

# <span id="page-36-0"></span>附录 **B.** 连续式发送**[ASCII]**通信协议之数据帧格式

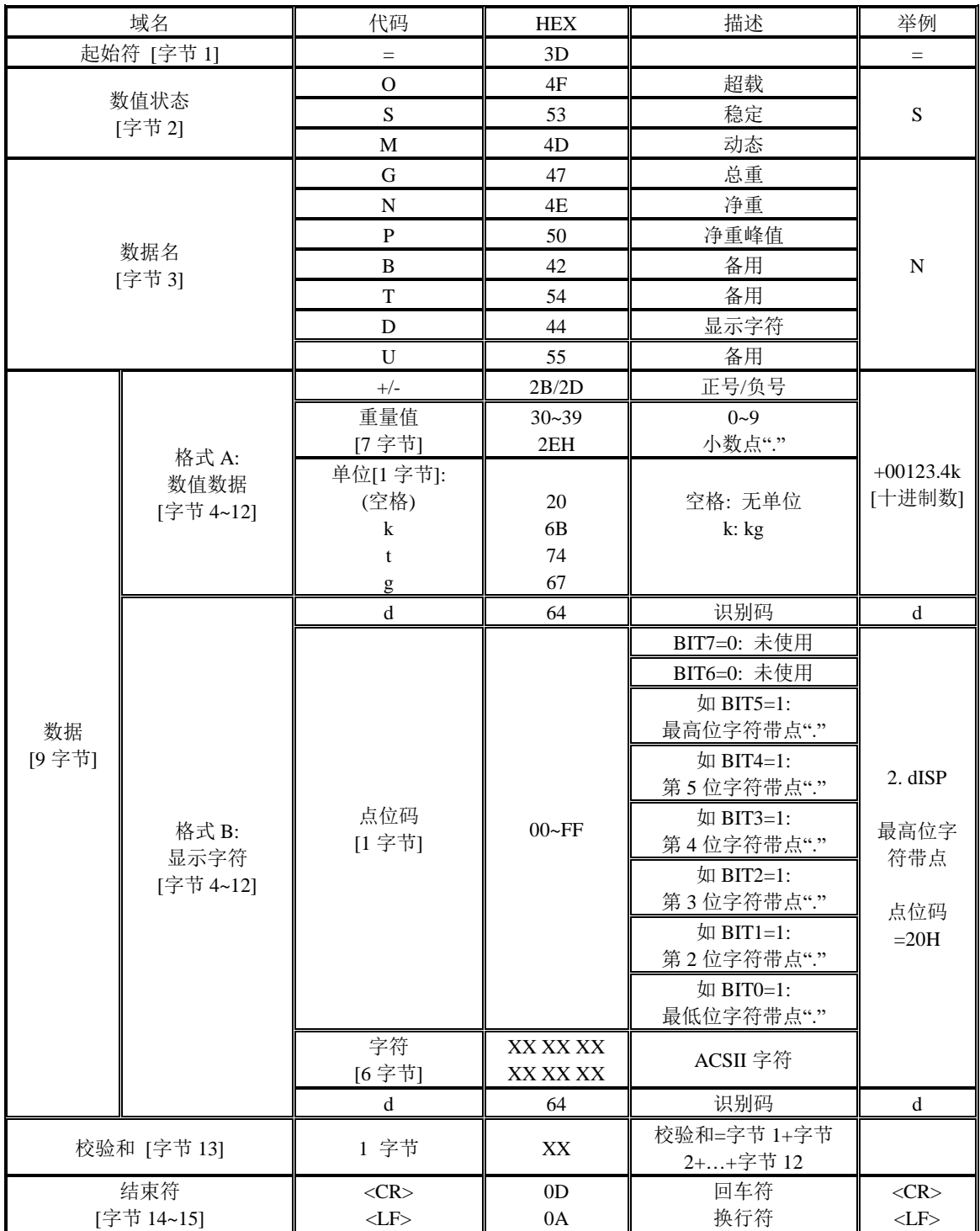

例1. 发送显示数据"+00123.4kg"

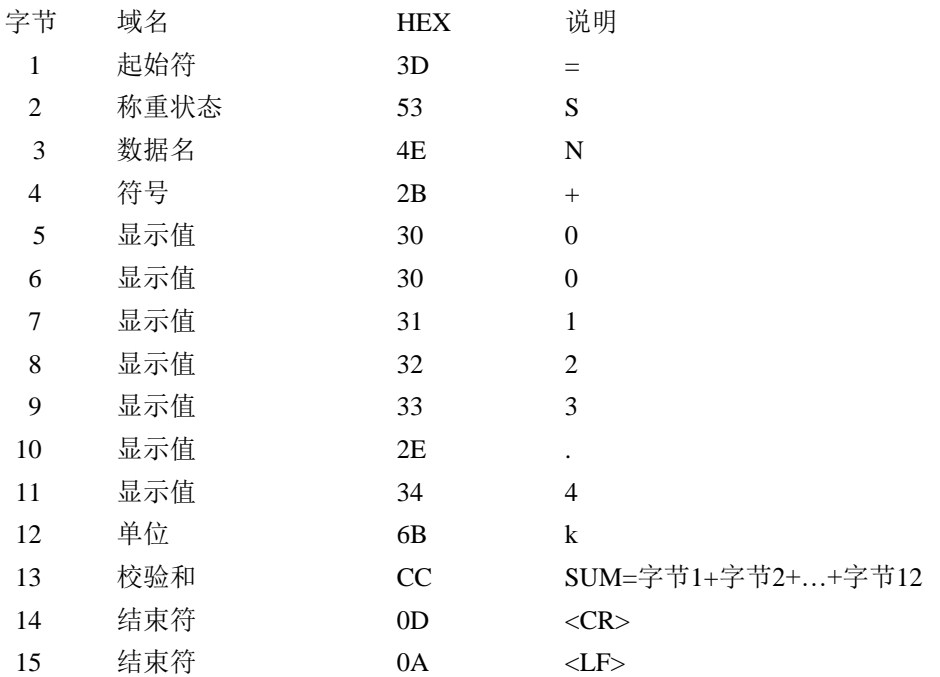

### 例2. 发送显示字符"2. dISP"

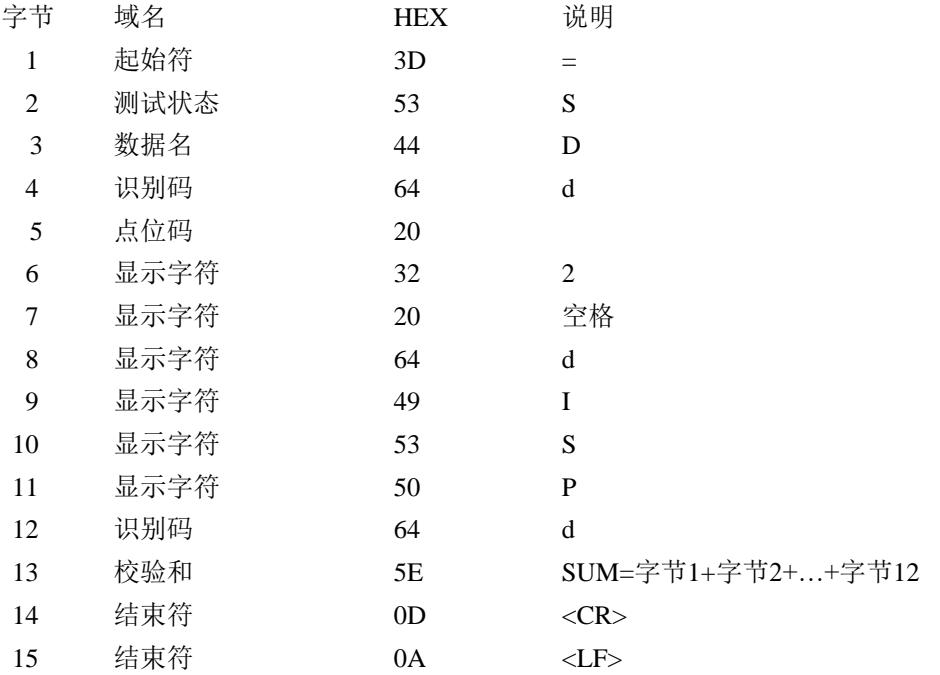

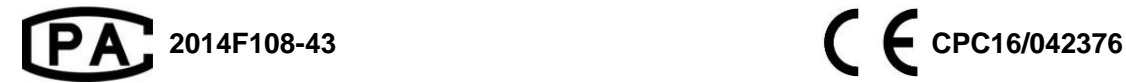

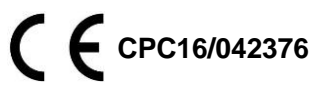

# **BEDELL**

苏州比锝电子技术有限公司

地址:苏州市相城区聚贤路 129 号 电话:0512-65759020 传真:0512-65759021 网址:www.bedell.com.cn